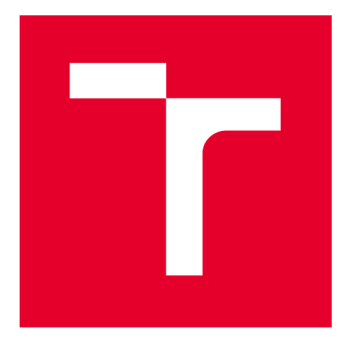

# **VYSOKÉ UČENI TECHNICKE V BRNE**

**BRNO UNIVERSITY OF TECHNOLOGY** 

# **FAKULTA STROJNÍHO INŽENÝRSTVÍ**

**FACULTY OF MECHANICAL ENGINEERING** 

## **ÚSTAV STROJÍRENSKÉ TECHNOLOGIE**

**INSTITUTE OF MANUFACTURING TECHNOLOGY** 

# PŘÍPRAVA VZORKŮ PRO TAHOVOU ZKOUŠKU Z TVAROVĚ SLOŽITÉHO DÍLU S VYUŽITÍM TECHNOLOGIÍ REVERSE ENGENEERING A CAD/CAM SYSTÉMŮ

**SAMPLE PREPARATION FOR TENSILE TEST FROM A FORM-COMPLEX PART USING REVERSE ENGINEERING AND CAD/CAM SYSTEMS** 

**DIPLOMOVÁ PRÁCE MASTER'S THESIS** 

**AUTHOR** 

**AUTOR PRÁCE Be. Lukáš Okřina** 

**SUPERVISOR** 

**VEDOUCÍ PRÁCE Ing. Martin Slaný, Ph.D.** 

**BRNO 2019** 

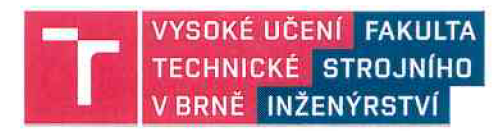

# Zadání diplomové práce

Ústav: Student: Studijní program: Studiiní obor: Vedoucí práce: Akademický rok:

Ústav strojírenské technologie **Bc. Lukáš Okřina**  Strojní inženýrství Strojírenská technologie **Ing. Martin Slaný, Ph.D.**  2018/19

Ředitel ústavu Vám v souladu se zákonem č. 111/1998 o vysokých školách a se Studijním a zkušebním řádem VUT v Brně určuje následující téma diplomové práce:

## **Příprava vzorků pro tahovou zkoušku z tvarově složitého dílu s využitím technologií Reverse Engeneering a CAD/CAM systémů**

#### **Stručná charakteristika problematiky úkolu:**

Práce je zaměřena na výrobu a přípravu vzorků pro normalizovanou tahovou zkoušku pro zjištění mechanických vlastností materiálu. Vzorky budou připraveny z tvarově složitého dílu, který nemá pravidelné geometrie. To předpokládá využití technologie reverse engeneering pro pořízení digitálního modelu součásti, následné zpracování dat v CAD systému CATIA pro odvozen reálných ploch modelu a následný návrh obráběcích strategií pro samotnou výrobu.

#### **Cíle diplomové práce:**

- Digitalizace reálného modelu s využitím 3D scanovacího systému ATOS.

- Analýza tvaru součásti.
- Vytvoření virtuálního modelu metodou Reverse engeneering.
- Návrh obráběcích strategií s využitím CAM a vytvoření programu pro obrábění na CNC stroji.

- Zhodnocení navržené metodyky pro přípravu a výrobu vzorků pro tahovou zkoušku z podobně deformovaných tvarů.

#### **Seznam doporučené literatury:**

SHAW, M. C. Metal Cutting Principles. 2nd ed. Oxford University Press, 2005. pp. 651. ISBN 0-19-514206-3.

FOREJT, M. a PÍŠKA, M. Teorie obrábění, tváření a nástrojů. VŠ skriptum. Brno: CERM , 2006. 230 s. ISBN 80-214-2374-9.

PÍŠKA, M. a kolektiv. Speciální technologie obrábění. Brno: CERM, 2009. 246 s. ISBN 978-80-214-4025-8.

SEDLÁK, J. a PÍŠA, Z. Rapid Prototyping master modelů pomocí CAD/CAM systémů. In Mezinárodní vědecká konference 2005. Ostrava: VŠB TU Ostrava, Fakulta strojní, 07.09.2005-09.09.2005. 30 s. ISBN: 80-248-0895-1.

ROZKOŠNÝ, L. Jak vyrobit plně funkční kovové díly přímo z 3D CAD dat. [online]. Únor 2008.

Termín odevzdání diplomové práce je stanoven časovým plánem akademického roku 2018/19.

V Brně, dne 26. 10. 2018

 $Z\Delta$ prof. Ing. Miroslav Píška, CSc. doc. Ing. Jaroslav Katolický, Ph.D.

ředitel ústavu děkan fakulty

#### **ABSTRAKT**

Diplomová práce se zabývá problematikou navržení vhodné metodiky pro výrobu zkušebních těles, určených k tahové zkoušce. Z důvodu nepravidelných geometrií dílů, způsobených deformacemi při předchozích testech, bylo využito reverzního inženýrství k získání CAD modelů, jenž byly využity ke kontrole rozměrů a vytvoření obráběcí strategie. Práce rovněž obsahuje rozbor současných technologií v oblasti reverzního inženýrství.

#### **Klíčová slova**

reverzní inženýrství, digitalizace, rozměrová analýza, CAD/CAM

#### **ABSTRACT**

The Master's thesis deals with the proposition of a suitable methodology to produce test specimens intended for tensile testing. Considering the irregular geometries of the parts and deformations in previous tests, reverse engineering was used to obtain a CAD model that was used to control dimensions and create a machining strategy. This thesis also includes an analysis of current technologies in the field of reverse engineering.

#### **Key words**

reverse engineering, digitization, dimensional analysis, CAD/CAM

#### **BIBLIOGRAFICKÁ CITACE**

OKŘINA, L . *Příprava vzorku pro tahovou zkoušku z tvarově složitého dílu s využitím technologií Reverse Engineering a CAD/CAM systémů.* Brno: Vysoké učení technické v Brně, Fakulta strojního inženýrství, 2019. 56 s. Vedoucí diplomové práce Ing. Martin Slaný, Ph.D..

## **PROHLÁŠENI**

Prohlašuji, že jsem diplomovou práci na téma **Příprava vzorků pro tahovou zkoušku z**  tvarově složitého dílu s využitím technologií Reverse Engineering a CAD/CAM systémů vypracoval samostatně s použitím odborné literatury a pramenů, uvedených na seznamu, který tvoří přílohu této práce.

24. 5. 2019

Datum Bc. Lukáš Okřina

## **PODĚKOVÁNÍ**

Tímto bych chtěl poděkovat vedoucímu mé diplomové práce Ing. Martinu Slanému, Ph.D. za jeho připomínky a cenné rady při vypracovávání diplomové práce. Dále bych chtěl poděkovat své rodině za podporu a trpělivost během mého studia.

## **OBSAH**

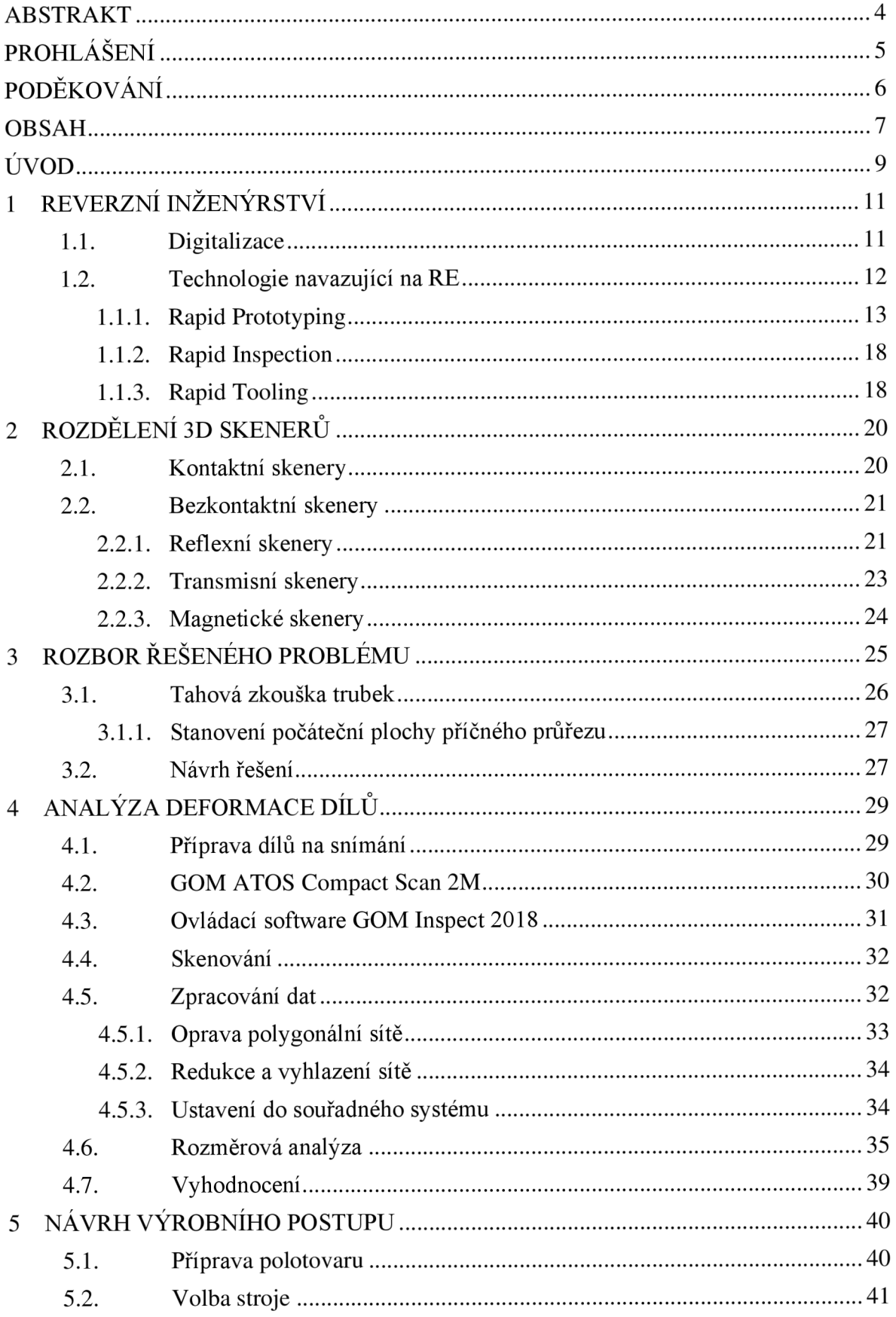

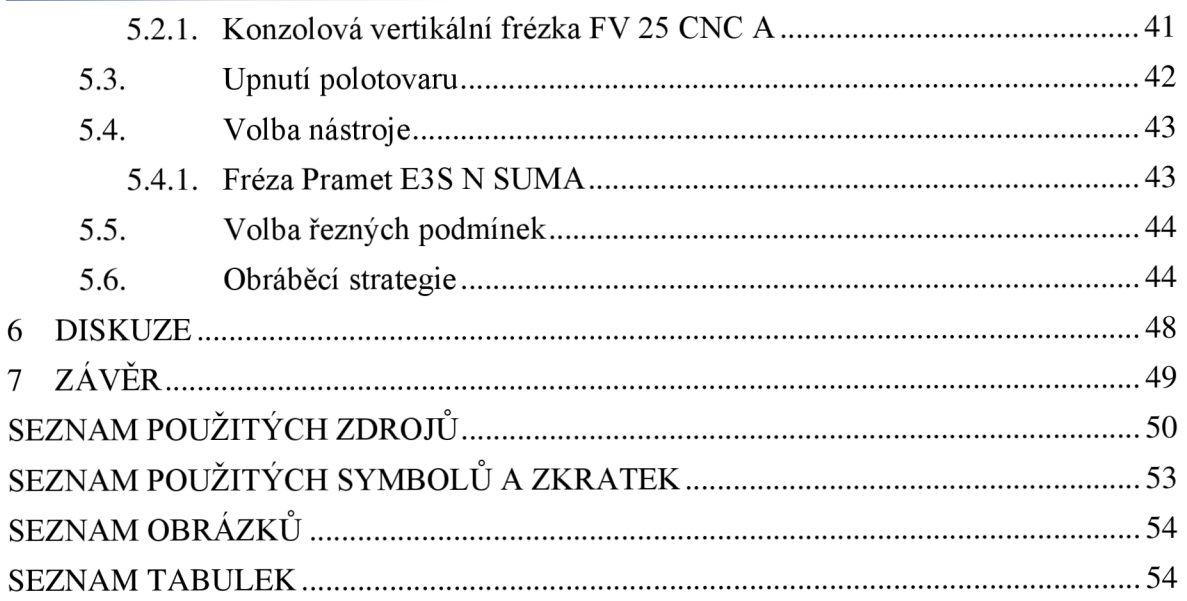

## **ÚVOD**

Reverzní inženýrství (RE) doprovází lidstvo v jisté podobě již mnoho let. Typickým příkladem toho je skutečnost, že během světových válečných konfliktů byly zbraně všech kategorií často kopírované od nepřátelských armád, s cílem získat lepší zbraně, letouny či vozidla bez dlouhé časové prodlevy, kterou by vyžadovaly fáze vývoje a zkoušek funkčnosti. Důkazem toho všeho mohou být například až nápadně podobné konstrukce některých z nich. Jedním z nich je příběh vzniku sovětského bombardovacího letounu Tupolev Tu-4. V druhé polovině roku 1944 se do rukou sovětů dostaly tři americké bombardéry B-29 Superfortress, které na území tehdejšího SSSR nouzově přistály po bombardování Japonska. Bombardéry byly zadrženy a dovezeny do moskevských závodů, kde je následně technici pod vedením Andreje Nikolajeviče Tupoleva kompletně rozebrali a od roku 1949 začali vyrábět jejich kopie pod názvem Tu-4. Sověti tímto způsobem získali svůj první dálkový bombardér, který byl schopen nést jaderné zbraně. [1]

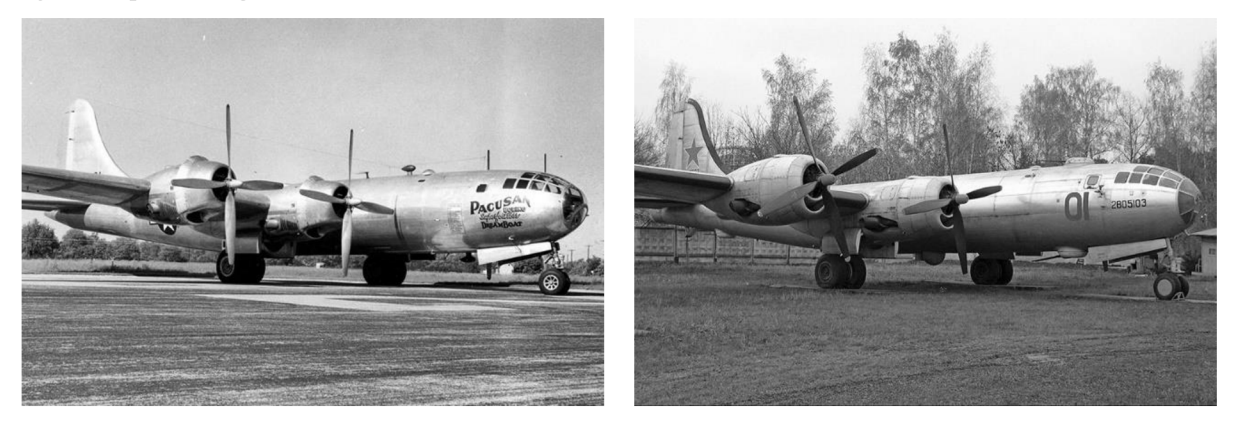

Obr. 0.1 Srovnání bombardérů B-29 (vlevo) a Tu – 4 (vpravo)  $[2]$ 

I v současné době se můžeme setkat s reverzním inženýrstvím, jako nástrojem průmyslové špionáže, ale primárně má i mnoho podob relevantnějších metod využití. Mezi hlavní metody patří rychlá a efektivní kontrola rozměrů pravidelných i komplexních tvarových součástí, záloha a dokumentace stávajícího stavu součástí v podobě CAD dat, které mohou sloužit k posuzování deformace, vyhodnocení poškození před budoucí možnou rekonstrukcí či testování reálné součásti pomocí metody konečných prvků (MKP). Avšak nejčastěji se využívá pro rychlou výrobu prototypů, která se nazývá z angličtiny Rapid Prototyping. [1]

Samotná práce se zabývá v teoretické části definicí pojmu reverzní inženýrství a jeho užití v procesu výroby. Dále detailně pojednává o technologiích navazujících na reverzní inženýrství, jako jsou Rapid Prototyping, Rapid Inspection či Rapid Tooling. Nedílnou součástí reverzního inženýrství je pak digitalizace, též známá jako trojrozměrná numerizace, která je procesem nasnímání povrchu součásti a převedení souřadnic do polygonálni sítě, jako podkladu pro finální model. Digitalizaci nejčastěji provádíme dostupnými technologiemi skenování – 3D skenery.

V praktické části diplomové práce je právě technologie reverzního inženýrství využita pro digitalizaci dílů, s cílem připravit z těchto dílů normalizované vzorky pro tahovou zkoušku, za účelem zjištění mechanických vlastností materiálu objektu. Zvolené díly (objekty) jsou tvořeny obecnou nepravidelnou plochou a je tedy nutné nejprve zhodnotit jakou technologii výroby zvolit pro jejich přípravu tak, aby byla dodržena pravidelnost a rovnoměrnost průřezu vzorku, která je předepsaná normou.

## **1 REVERZNÍ INŽENÝRSTVÍ**

Jak vyplývá z názvu, reverzní inženýrství funguje opačně než běžný postup výroby součásti, kdy prvním krokem je návrh konstrukce, dále příprava výroby a následně samotná výroba na obráběcích strojích. Metoda RE vychází z předpokladu, že na počátku výroby máme již hotový master model, na jehož základě se pomocí snímání snažíme vytvořit virtuální CAD model, který je totožný s geometrií dané součásti. Tento proces se nazývá digitalizace a je prováděn pomocí několika typů 3D skenerů. [1, 3]

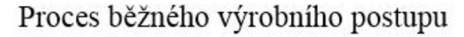

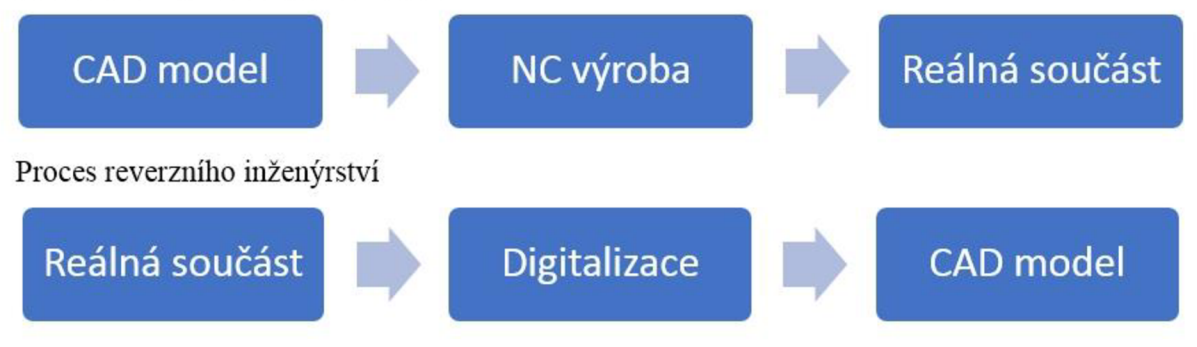

Obr. 1.1 Schéma procesu reverzního inženýrství dle [4]

#### **1.1. Digitalizace**

Digitalizace, nazývána též trojrozměrnou numerizací je nedílnou součástí RE. Její podstatou je nasnímaní prostorových souřadnic objektu pomocí 3D skeneru. Získaným datům, obsahujícím souřadnice, se říká mrak bodů (cloud of poits). Z nasnímaných bodů je generován plošný nebo objemový CAD model. Model lze modifikovat a následně využít, jako podklad pro rychlou kontrolu rozměrů (Rapid Inspection), výrobu prototypů (Rapid Prototyping) atd. Jednotlivé možné fáze procesu RE jsou znázorněny na Obr. 1.2. Digitalizace se využívá v mnoha průmyslových sektorech, jako jsou automobilový, letecký a lodní. Mimo průmysl se digitalizace také hojně využívá ve zdravotnictví pro snímání částí lidského těla, nebo v oblasti umění a designu. Proces digitalizace je v porovnání s klasickým vytvořením modelu velmi rychlý, avšak může být zásadně ovlivněn charakterem snímaného objektu. Z toho důvodu se z existujících technologií volí vhodná varianta, protože 3D skenery fungují na více fyzikálních principech. Skenery lze dělit dle více aspektů, například dle zachování snímaného objektu či metody získávání souřadnic. Detailnější rozdělení skenerů je uvedeno v kapitole číslo 2. [1,3]

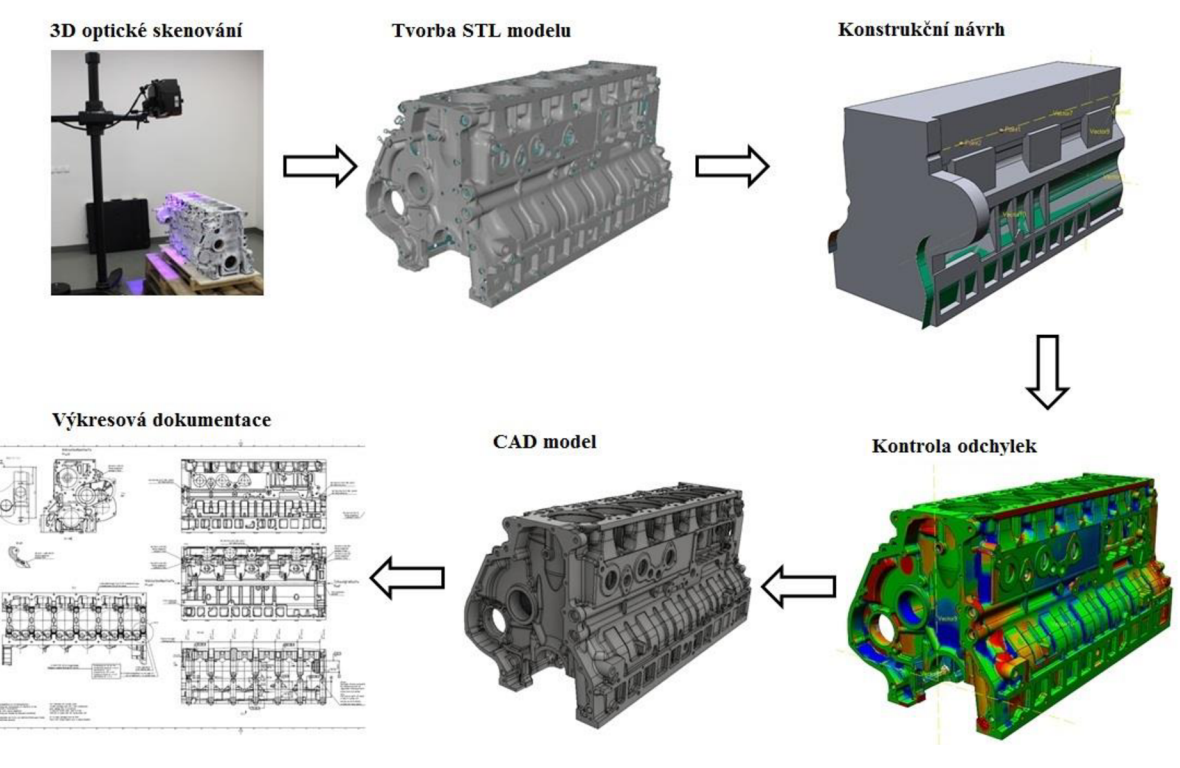

Obr. 1.2 Proces RE [5]

#### 1.2. Technologie navazující na RE

V některých případech, např. v automobilovém průmyslu, designéři vyváří návrhy karoserie a jiných částí vozu za pomoci hliněných, sádrových nebo dřevěných tvarových modelů. Tyto tvary jsou geometricky složité a vytvoření ekvivalentního 3D modelu je prakticky nemožné, protože neexistuje záruka, že CAD reprezentace bude přesně kopírovat tvarový model.

RE poskytuje řešení tohoto problému, protože fyzický model je zdrojem informací pro CAD model, jak lze vidět na Obr.1.2. Další důvod pro využití RE je zkrácení doby vývoje produktu ve výrobním cyklu. V době intenzivního konkurenčního trhu výrobci neustále hledají nové způsoby, jak zkrátit dodací lhůty pro uvedení nového produktu na trh. V tom jim právě efektivně napomáhají nedávno vyvinuté technologie, které RE využívají nejčastěji.

Jedná se o:

- Rapid Prototyping,
- Rapid Tooling,
- Rapid Inspection. [1, 6]

#### **1.1.1. Rapid Prototyping**

První metody Rapid Prototyping (RP) byly využity k rychlé výrobě fyzických modelů s využitím 3D dat a příslušných strojů koncem osmdesátých let 20. století. Jak název napovídá, hlavní předností technologie je rychlost přípravy prototypového modelu. Technologie RP zajištují dostatečnou přesnost a leckdy i vyhovující mechanické vlastnosti. Náklady na výrobu prototypu jakoukoli z technologií RP jsou značně nižší než při použití konvenční výroby. Na rozdíl od frézovaní modelů (jenž je subtraktivní technologií), RP využívá aditivní technologie, kdy jsou materiály ve formě prášku, kapaliny nebo listů spojovány dohromady tak, aby tvořily komplexní části. [1,3]

Aditivní technologie pracuje na principu nanášení tenké horizontální vrstvy materiálu, kdy jsou jednotlivé vrstvy po nanesení vytvrzovány. RP stroje vyrábí plastové, dřevěné, keramické nebo i kovové modely. Pro výrobu daného prototypu je nutný CAD model ve formátu .STL nebo další modifikace tohoto formátu. Tento model je tvořen trojúhelníkovou sítí, která definuje geometrii modelu. Existuje mnoho aditivních technologii, které pracují na jiných principech a používají k výrobě řadu různých materiálů. Mezi tyto technologie patří:

- Stereografie SLA,
- Solid Ground Curing SGC,
- Fused Deposit Modeling FDM,
- Selective Laser Sintering SLS,
- Direct Metal Laser Sintering DMLS,
- Selective Laser Melting SLM,
- Laminated Object Mnufacturing LOM,
- Electron Beam Melting EBM,
- Multijet modeling  $-$  MJM,
- 3D Printing  $-$  3DP.  $[1, 6, 7]$

#### **Stereolitografie**

Je jedna z prvních aditivních technologií RP. Stroj pracuje na principu vytvrzování jednotlivých vrstev senzitivního fotopolymeru UV laserem. Tyto vrstvy mají tloušťku 0,05 – 0,15 mm. Po každém procesu vytvrzování je základní deska snížena o hodnotu nanesené vrstvy v předchozím kroku. Technologie vyžaduje tvorbu podpor, které jsou po ukončení tisku vyjmuty a následně je povrch prototypu upravován (broušením, tmelením, lakováním). Metoda SLA se hojně využívá v automobilovém průmyslu – při výrobě modelů aut, které slouží k testování a vývoji nástrojů. [6, 8]

#### **Solid Ground Curing**

Jedná se o aditivní metodu, jenž využívá též fotopolymerní pryskyřici. Pryskyřice je nanášena v tenké vrstvě na základní desku, která je celoplošně osvěcovaná UV lampou. Osvěcování probíhá přes masku vytvořenou nanášením speciálního toneru, který nepropouští U V světlo, na propustnou fólii. Nevytvrzená pryskyřice je vakuově odsáta a na její místo je aplikován roztavený výplňový vosk, jenž slouží, jako podpora pro další tisk. Tento vosk je následně chemicky odstraňován. [6, 9]

#### **Fused Deposit Modeling**

Tato technologie patří k nejdostupnějším a nejrozšířenějším. Termoplastický materiál (nejčastěji Akrylonitrilbutadienstyren – ABS) je ve formě struny taven v tiskové hlavě a vytlačován ve formě tenkého vlákna. Technologie vyžaduje stavbu podpor, které jsou chemicky nebo mechanicky odstraňovány. Platforma, na kterou je výrobek tisknut, musí být vyhřívaná, aby nedocházelo k rychlému tuhnutí nanášeného materiálu, které by mohlo vést k nespojení vrstev. Platforma je statická, protože pohyb v ose Z koná tisková hlava. Použitý materiál je levný a nabízí velký výběr barev. [6, 8]

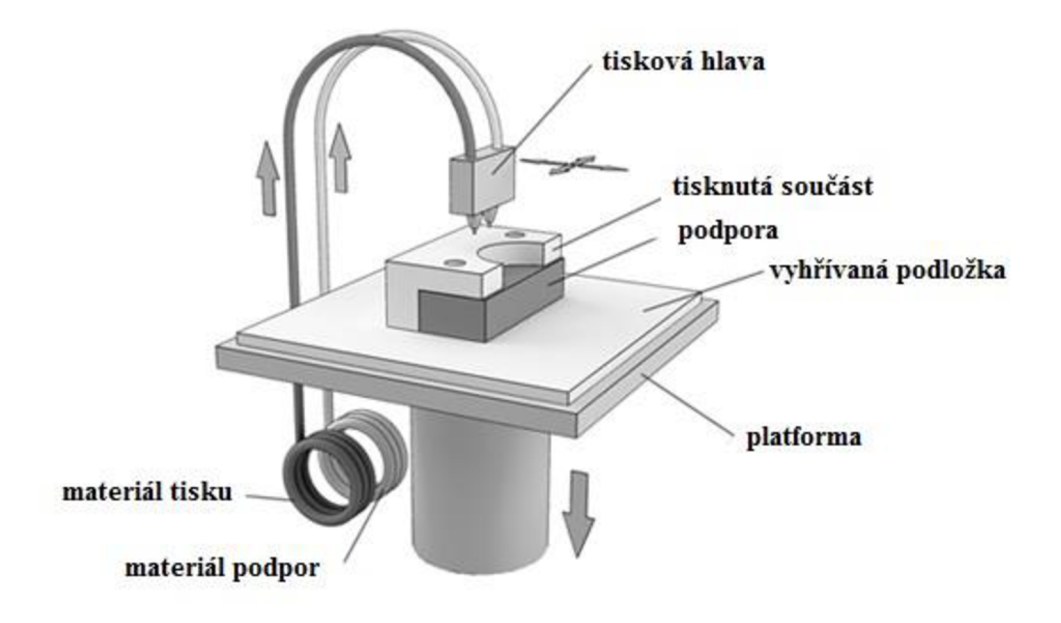

Obr. 1.3 Princip FDM dle [10]

#### **Selective Laser Sintering**

Technologie používá materiál ve formě prášku, který je spékán pomocí CO<sub>2</sub> laseru. Prášek může být z kovu, plastu, pryže nebo keramiky. Prášek je nanášen na vyhřívanou platformu v tenké vrstvě, kde je požadovaný tvar kopírován paprskem laseru. Paprsek laseru vyvíjí teplotu skelného přechodu a prášek je tedy slinován. Po osvícení dané vrstvy klese platforma níže o hodnotu nanášené vrstvy. V dalším kroku je na platformu nanesena nová vrstva prášku pomocí válce. Kvalita SLS je srovnatelná s konvenčními metodami výroby. Na Obr. 1.4 je schematicky znázorněn princip této technologie. [6, 11]

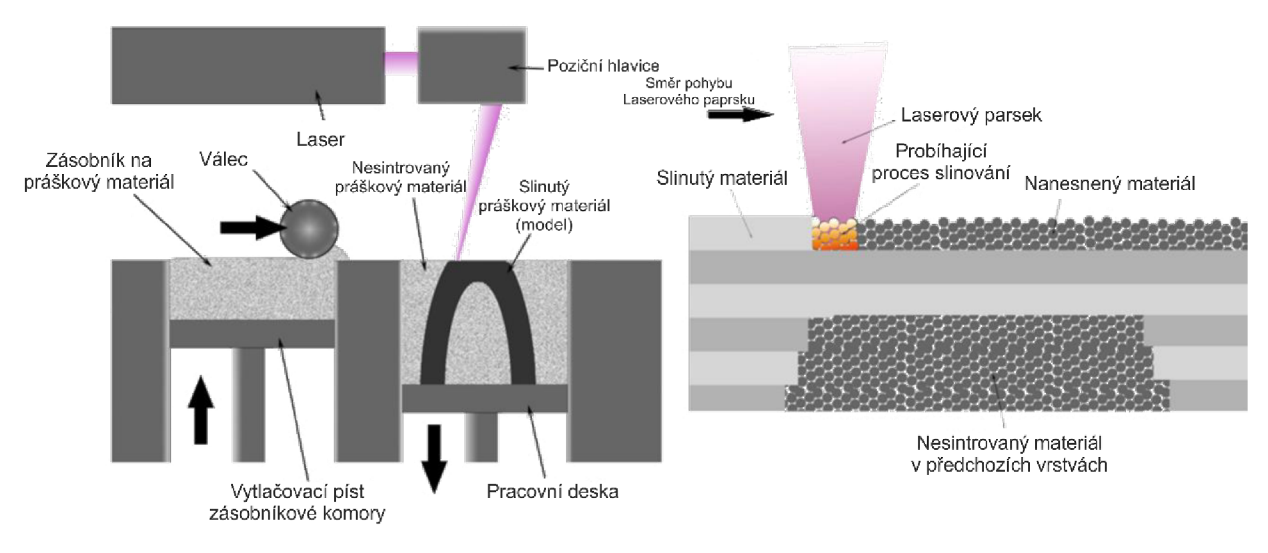

Obr. 1.4 Schéma SLS [10]

#### **Direct Metal Laser Sintering**

Tato technologie pracuje na stejné principu jako SLS, avšak s tím rozdílem, že pracuje pouze s kovovými prášky a vyšším výkonem laseru. Metodou lze vyrobit funkční, odolné, avšak jemné komponenty. Technologie DMLS přináší velmi přesnou a rychlou výrobu fungujících prototypů, s minimálním odpadovým materiálem, nicméně patří z důvodů energetické náročnosti a ceny používaných materiálů k nejdražším technologiím. Lze použít materiály z martenzitické nebo korozivzdorné oceli, titanu nebo směsi bronzového prášku. Proces DMLS umožňuje výrobu několika tvarově odlišných výrobků současně. Pracovní komora bývá zpravidla naplněna dusíkem, aby byl vyráběný díl ochráněn před oxidací. [6, 11]

#### **Selective Laser Melting**

SLM je metoda, při které vysoce výkonný laser taví kovový prášek v jednotlivých vrstvách. Princip technologie je stejný jako DMLS. Rozdílem je to, že namísto slinování dochází k tavení práškového materiálu. [12, 13]

#### **Laminated Object Manufacturing**

Technologie LOM využívá k tvorbě prototypu fólii nebo papír, které jsou zpravidla opatřeny na spodní straně lepidlem. Lepidlo zajišťuje přilnutí na předchozí vrstvu. Kontura modelu dané vrstvy je vyřezána laserem nebo ostřím z karbidu wolframu. Následně po vyříznutí je nalepena další vrstva fólie. Zbytkový materiál je rozřezán na části tak, aby jej bylo snadné odstranit. Finálním krokem je ochrana povrchu před vsakováním vzdušné vlhkosti nástřikem. [13, 14]

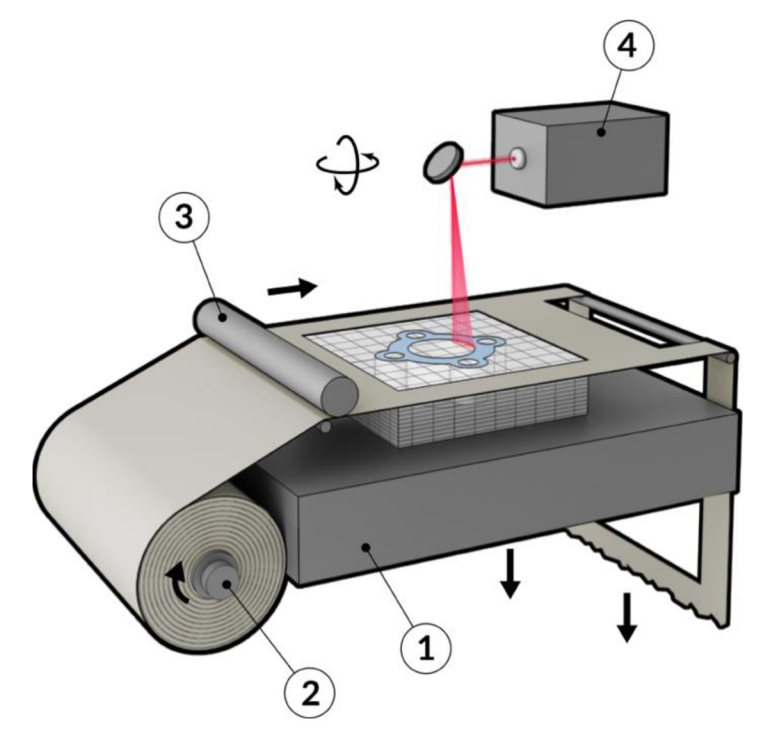

Obr. 1.5 Schéma LOM: 1 – platforma, 2 – zásobník papíru 3 – vyhřívaný laminovací válec,  $4 - laser. [15]$ 

#### **Electron Beam Melting**

EBM je inovativní aditivní technologií, při které je kovový prášek nebo vlákna tavena koncentrovaným elektronovým svazkem. Proces probíhá ve vakuové komoře z důvodu zabránění oxidace vysoce reaktivních materiálů, jako je například titan. Vakuum zároveň zajišťuje absenci kolidování elektronů s molekulami plynů tvořící vzduch. Tato technologie se využívá především v leteckém, automobilovém a petrochemickém průmyslu. [13, 16]

#### **Multijet Modeling**

Využívá speciální tiskové hlavy, sestávající z 352 trysek vedle sebe, pro ukládání kapek materiálu v postupných tenkých vrstvách. Tisková hlava se pohybuje nad základní deskou ve dvou osách. Nanášený termoplastický materiál tuhne při nanesení na předchozí vrstvu. [6, 13]

#### **3D Printing**

3DP je též nazývána česky trojrozměrným tiskem. Jedná se o zařízení, disponující 24 bitovou barevnou technologií, které dosahuje nejvyšší rychlosti výroby prototypů. Základní princip 3DP je zřejmý z Obr. 1.6. Vrstva prášku je rovnoměrně nanášena na platformu. Jednotlivé částice jsou následně selektivně spojeny kapalným lepidlem. Toto lepidlo je nanášeno pomocí vícekanálové hlavy, která kopíruje danou dvourozměrnou konturu. Přidáním barvy do roztoku pojiva, lze vyrobit model v požadovaných barvách. Přebytečný prášek slouží jako podpora modelu a je po dokončení tisku automaticky odstraněn pomocí odprašovacího a vibračního systému. Takto odstraněný prášek se recykluje pro další použití. Povrch modelu je nutné k získání lepších mechanických vlastností infiltrovat. [6, 13]

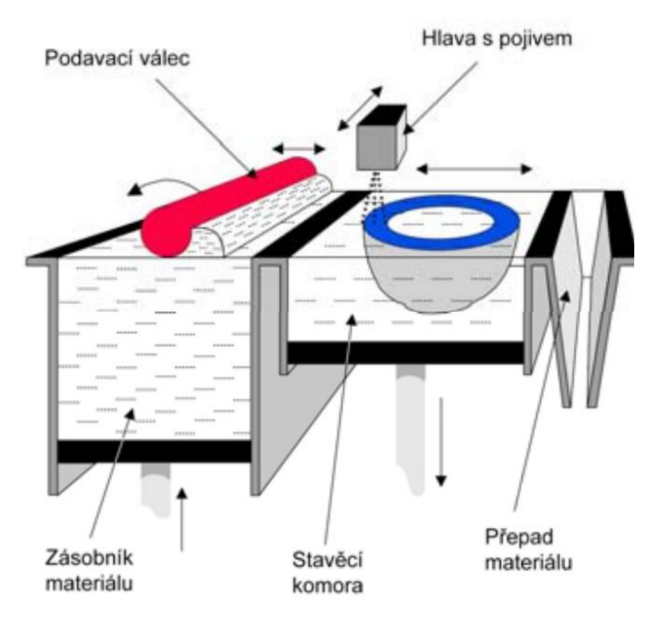

Obr. 1.6 Schéma 3DP [13]

Pro modely vyrobené jakoukoli zmíněnou dostupnou aditivní technologií Rapid Prototyping je vhodný následný Post Processing. Ten spočívá v získání lepšího povrchu modelu a to, jak z estetického důvodu, tak i z důvodu vyšší přesnosti. Modely jsou tmeleny, broušeny, leštěny a případně napouštěny ochrannými povlaky či speciálními infiltranty. Nakonec může být model lakován na požadovanou barvu. [6, 13]

#### **1.1.2. Rapid Inspection**

Technologie umožnuje rychlou výstupní kontrolu tvarů a rozměrů vyrobených součástí pomocí 3D skenovacího systému. Výrobky jsou skenovány a získaný model výrobku je následně porovnán s referenčním modelem. Na základě této 3D inspekce je systém schopný vytvořit barevnou mapu odchylek. Pokud výrobek překračuje mezní odchylky je vyřazen z linky, nebo opraven. Jindy je převedena skutečná součást do CAD modelu pro posouzení deformací, nebo ověření vlastností metodami MKP . [6, 18]

#### **1.1.3. Rapid Tooling**

Rapid Tooling je výsledkem spojení technologií Rapid Prototyping s konvenčními metodami obrábění za účelem rychlého vyrobení formy. Zhotovená forma slouží k výrobě několika kusů výrobku - řádově desítky až stovky kusů. Díky rychlosti této metody může být výrobek uváděn dříve na trh. Náklady na výrobu jsou ve srovnání s tradičními způsoby obrábění nízké. Tato technologie je ideální k vytvoření nástroje pro výrobu omezeného množství prototypových součástí. Mezi nevýhody patří nižší přesnost nástrojů a jejich živostnost, která je ve srovnání s běžnými nástroji kratší. Rapid Tooling je využíván především pro specifické potřeby, nevyužívá se z toho důvodu pro rozsáhlé a dlouhodobé operace. Rapid Tooling lze rozdělit na Hard Tooling a Soft Tooling. Tyto metody se liší v použití kovových, a naopak nekovových materiálů. Oba tyto typy se dále dělí na přímou a nepřímou metodu. [6, 17]

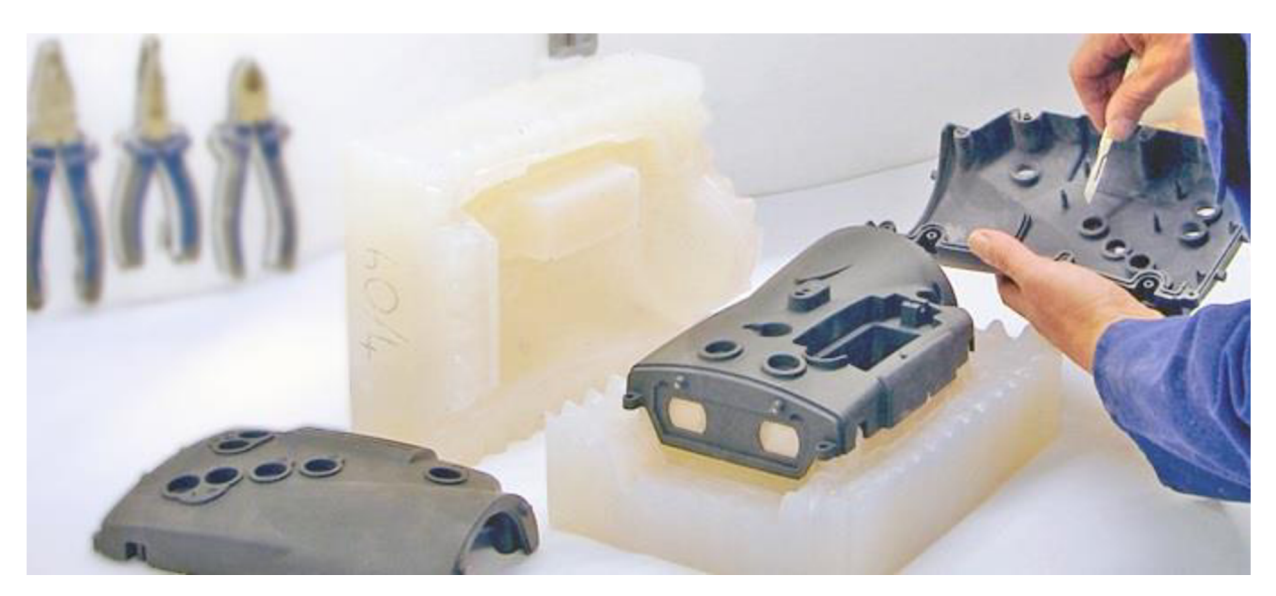

Obr. 1.7 Silikonová forma vyrobená metodou Soft Tooling [18]

#### **Hard Tooling**

Výstupem této technologie je forma vyrobená z kovu, nejčastěji z oceli, hliníku nebo slitiny niklu, schopné odolávat tisícům výrobních cyklů. Tato technologie umožňuje vyrobit formy, které obsahují soustavu složitých kanálků sloužících k chlazení. Zásadním vlivem na kvalitu vyrobených forem je finální povrchová úprava. [6, 17]

#### **Soft Tooling**

Technologie využívá obvykle kompozitní materiály. Nej používanější metodou je Silicon Rubber Molds, jenž nezbytně potřebuje master model, který bývá zpravidla vyroben některou metodou RP. Tento model je zalit silikonem, který má skvělou zatékavost a před samotným zaléváním je vakuován ve vakuové komoře ke zbavení bublinek vzduchu, které by mohly vytvořit nežádoucí kazy na odlité formě. Ukázka silikonové formy je vyobrazena na Obr. 1.7. Model je následně odléván polyuretanovou pryskyřicí nebo voskem. Životnost forem se z důvodu použitého materiálu pohybuje řádově v desítkách až stovkách vyrobených kusů. To však není nutně nevýhodou, jelikož náklady na výrobu formy jsou nízké, a tudíž je tento způsob výroby pro krátké výrobní cykly lepší volbou. [6, 17]

## **2 ROZDĚLENI 3D SKENERU**

3D skenery se dle zachování snímané součásti dělí na dvě základní skupiny:

- destruktivní,
- nedestruktivní.

Při snímání destruktivním skenerem dochází k zničení původní součásti, nicméně tento způsob dokáže snímat i vnitřní tvarově složitou geometrii. Při této metodě je součást pokryta a vyplněna kontrastním materiálem, který zajistí při zpracovávání snímků jasné odlišení. Tento proces se odehrává v samostatném zařízení. Polotovar ve formě bloku je následně upnut na skener, který je tvořen frézkou a snímacím zařízením. Blok polotovaru je frézován po jednotlivých vrstvách, a po každém celoplošném úběru materiálu je nový povrch opticky skenován.

Nedestruktivní skenery snímaný objekt nepoškozují. Dělíme je dále na:

- kontaktní,
- bezkontaktní. [6, 19, 20]

#### **2.1. Kontaktní skenery**

Pro digitalizaci objektu je vyžadován fyzický kontakt s povrchem snímaného prvku pomocí sondy. Tyto sondy jsou montovány obvykle na rameno stroje se 3-mi nebo 5-ti osami. Rameno se sondou může být mechanické (ruční polohování), nebo robotické (automatizované polohování). Pohyb ramena je zaznamenávám pomocí úhlových a rotačních senzorů. Rameno je schopné snímat i vnitřní plochy. [6, 20, 21]

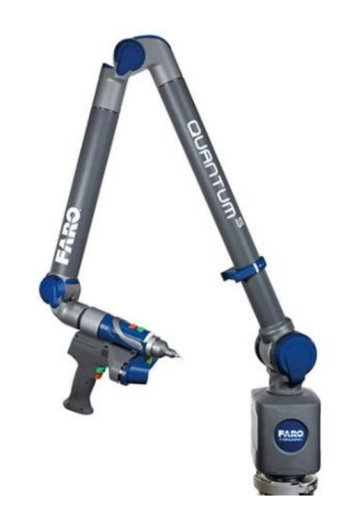

Obr. 2.1 Kontaktní skener FARO Quantum [22]

Typickým příkladem kontaktního 3D skeneru je souřadnicový měřící stroj (CMM -Coordinate Measuring Machine), který je využíván v průmyslu pro kontrolu kvality. Přístroj pracuje v automatickém režimu, a jeho sonda je vyrobena z rubínu, který zajišťuje zachování rozměrové stálosti sondy. Kontaktní skenování lze realizovat i na počítačově řízené frézce (CNC), která je vybavena sondou a příslušným softwarem. [6, 20, 21]

#### **2.2. Bezkontaktní skenery**

Bezkontaktní skenery lze dále dělit dle jejich fyzikálního principu na:

- reflexní,
- transmisní,
- magnetické.

Při jejich činnosti není nutný kontakt se snímaným objektem. Zařízení vydává světlo, signál nebo záření, které je zachyceno pomocí kamer nebo snímačů. Použití bezkontaktních skenerů je rychlejší a jednodušší. Tyto skenery lze s výhodou použít i na velké objekty. [6, 20,21]

#### **2.2.1. Reflexní skenery**

Skenery pracující na reflexním fyzikálním principu lze dále rozdělit na optické, laserové a akustické. Jejich bližší popis je uveden v následujícím textu.

#### **Optické skenery**

Tyto skenery jsou sestavou zdroje světla a jedné či více kamer. Pokud má zařízení více kamer, dochází ke snímkování stejného místa z více úhlů, čím je docíleno zpřesnění snímku. Pro zachycení objektu je nezbytné využít centrovací terčíky, které zajišťují a usnadňují propojení jednotlivých snímků do výsledné skenované sítě. Tyto terčíky musí být umístěny na povrchu objektu a může jich být použito dle složitosti součásti i několik stovek. Nezbytností pro efektivní snímání je vhodný antireflexní povrch snímaného objektu, proto je u lesklých povrchů, jako jsou kovy nebo sklo, nutné ošetření povrchu antireflexní vrstvou. Optický skener lze využít i jako kontrolní zařízení při výstupní kontrole kvality, protože dokáže měřit rozměry součástí. Tyto skenery dosahují přesnosti v rozmezí 0,02-0,07 mm. [6, 20, 21]

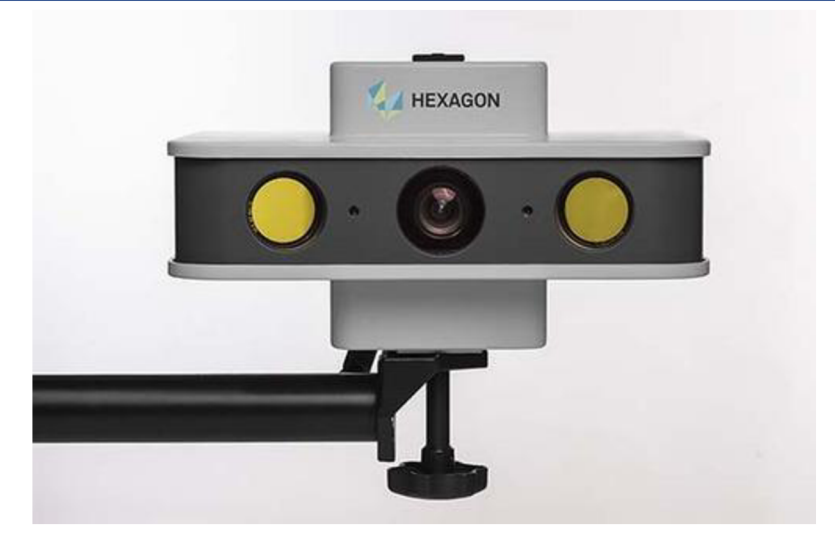

Obr. 2.2 Optický skener značky Hexagon [23]

#### **Laserové skenery**

Většina laserových skenerů používá k určení tvaru povrchu snímaného objektu přímou geometrickou triangulaci. Triangulace je metoda, která využívá polohy a úhlů mezi světelnými zdroji a fotosenzitivními zařízeními (CCD - kamery) k vypočítání souřadnic. Zakřivení objektu vychází z úhlu, kterým odražený paprsek dopadne na snímač. Při snímání je nutné snímanou součást obkroužit, případně využít rotační automatický stůl. Laserové skenery dokáží díky barevné kameře, která je součástí zařízení, snímat mimo geometrie povrchu i reálnou barevnou texturu objektu. Přesnost laserového skenování je 0,03 mm. Tyto zařízení se využívají v průmyslu k RE nebo kontrole, dále se uplatňují ke skenování budov, terénu a rozlehlých objektů. [6, 20, 21]

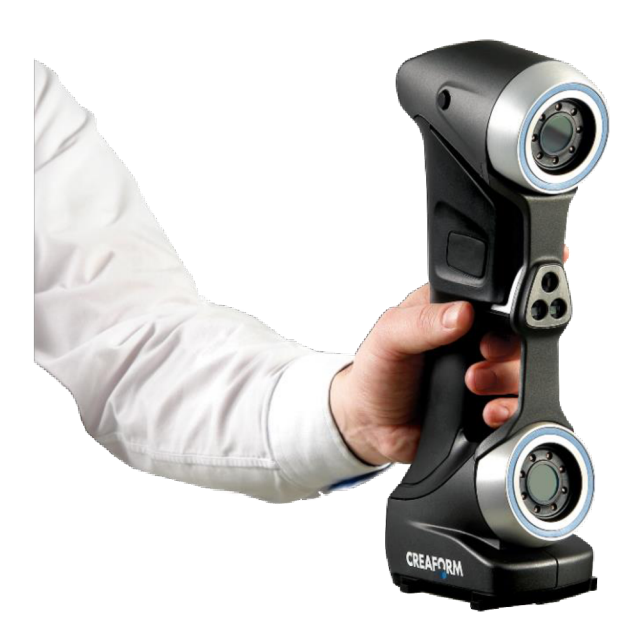

Obr. 2.3 Ruční laserový skener [24]

#### **Akustické skenery**

Digitalizace objektu je realizována ultrazvukovou sondou s kovovým hrotem. Tento hrot je přikládán na skenovaný povrch a po stisknutí spouště vybudí ultrazvukový signál. Tento signál je pomocí čidel zaznamenán a dekódován do podoby prostorových souřadnic, které lze vkládat přímo do CAD systémů. Tato zařízení jsou cenově nejméně náročná, avšak jejich přesnost se pohybuje v rozmezí 0,3-0,5 mm. [6, 19]

#### 2.2.2. **Transmisní skenery**

Transmisní skenery pracují na principu rentgenového záření a proto se využívají k získávání informací o vnitřní geometrii součástí. Typickým příkladem jsou skenery používané ve zdravotnictví tak zvané CT (Computerized Tomography), pracující na principu generování 2D průřezových snímků. Ty jsou tvořeny pomocí projekce tenkých rentgenových paprsků přes jednu rovinu objektu z mnoha různých úhlů. Principem je měření míry radiace, která projde přes objekt podél různých zorných úhlů. [6, 20, 21]

Průmyslové skenery pracují na stejném principu, jako zmíněné skenery používané ve zdravotnictví, avšak toto zařízení využívá větší intenzity záření a většinou slouží ke kontrole potrubí, turbín atd. Tato zařízení bývají na rozdíl od CT zpravidla mobilní. [19, 21]

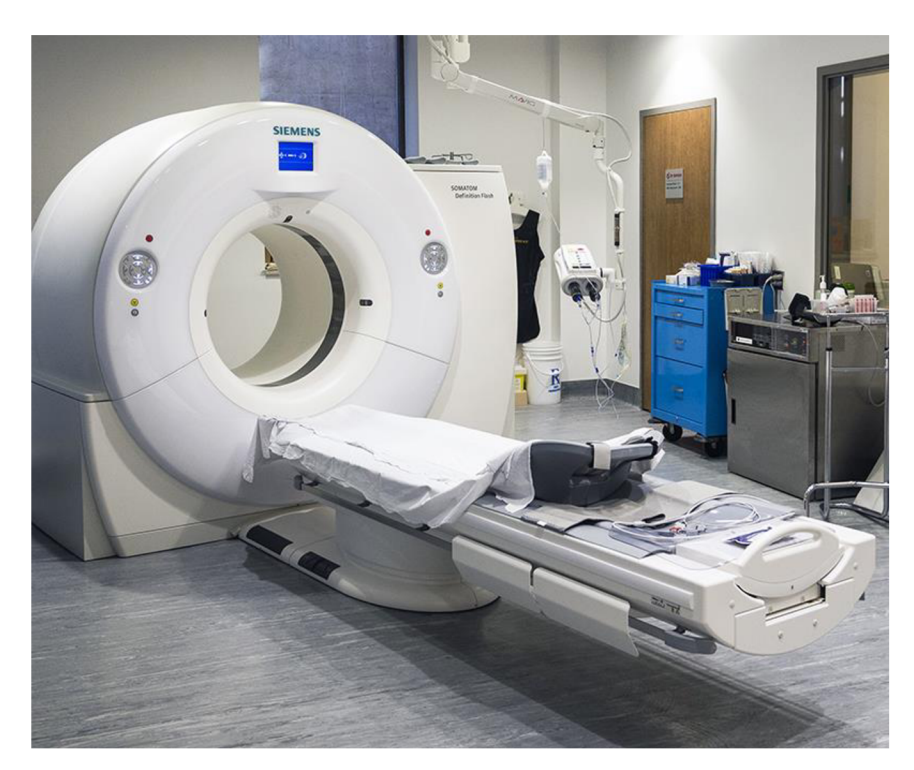

Obr. 2.4 Počítačová tomografie - CT [25]

#### **2.2.3. Magnetické skenery**

Tyto skenery využívají magnetickou sondu nebo magnetickou rezonanci. Pracují s magnetickými senzory, jenž měří intenzitu magnetického pole objektu. Pomocí magnetické rezonance lze získat informace o vnitřní geometrii. Pracují stejně jako magnetická rezonance v nemocnici, kde je její využití nejčastější. Princip je v mnohém podobný počítačové tomografii. Oproti ní má však zásadní výhodu a to, že tato technologie dosahuje vyšší kvality snímků. Další výhodou je fakt, že tato technologie nepracuje se škodlivým zářením. [6, 19]

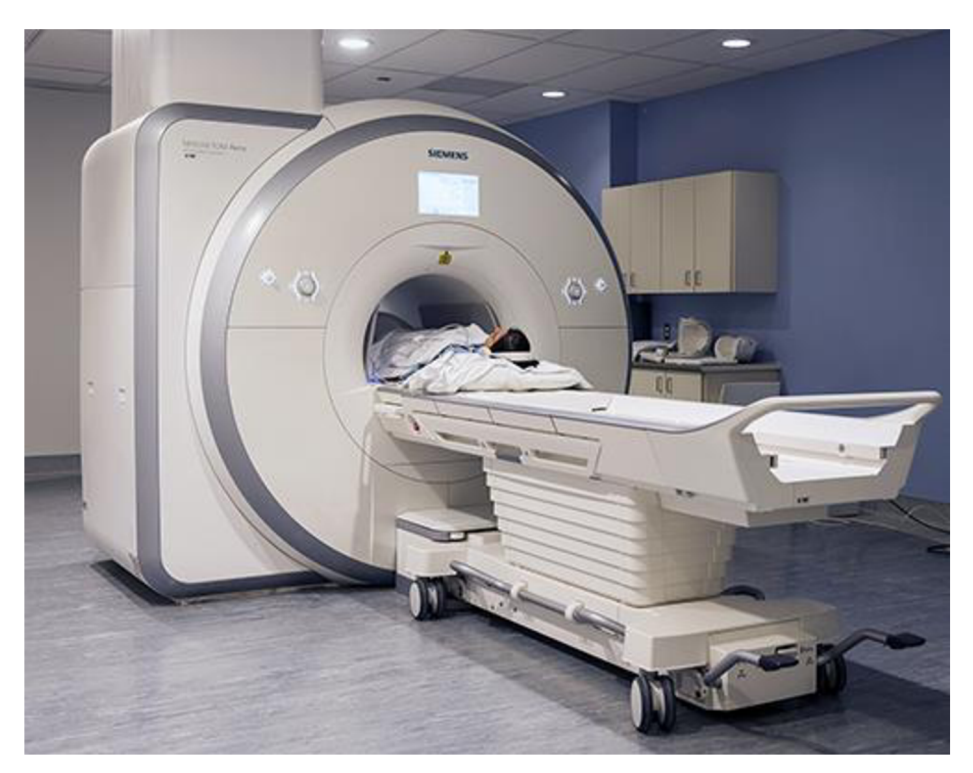

Obr. 2.5 Magnetická rezonance [26]

## **3 ROZBOR ŘEŠENÉHO PROBLÉMU**

Z důvodu změny dodavatele polotovarů pro výrobu lešení, bylo nutné ověření mechanických vlastností dodávaného materiálu a porovnání výsledků s hodnotami vstupních požadavků.

Pro zjištění mechanických vlastností materiálu je nutné provést normalizovanou tahovou zkoušku. Tato zkouška má přesně definovanou geometrii vzorků, které je nutné připravit dle daných norem.

V tomto řešeném případě mají být vzorky vyrobeny z dílu, který byl při předchozích testech deformován. Z původního pravidelného válcového tvaru tak vznikla plocha obecná tedy tvar s nedefinovanou geometrií. S ohledem na tyto aspekty je nezbytné zvolit strategii přípravy vzorků tak, aby byly dodrženy rozměrové a geometrické normativní podmínky pro tahové zkoušky.

Příprava vzorku se předpokládá z trubkové části dílu, s ohledem na kompaktnost plochy, která vykazuje nejmenší deformační změny na dílu, není ovlivněna svarem a současně umožňuje vyrobit dostatečně dlouhou zkoušenou část vzorku. Na Obr. 3.1 je vyobrazeno srovnání třech dílů, které vykazovaly největší deformace, s vyznačenou uvažovanou oblastí.

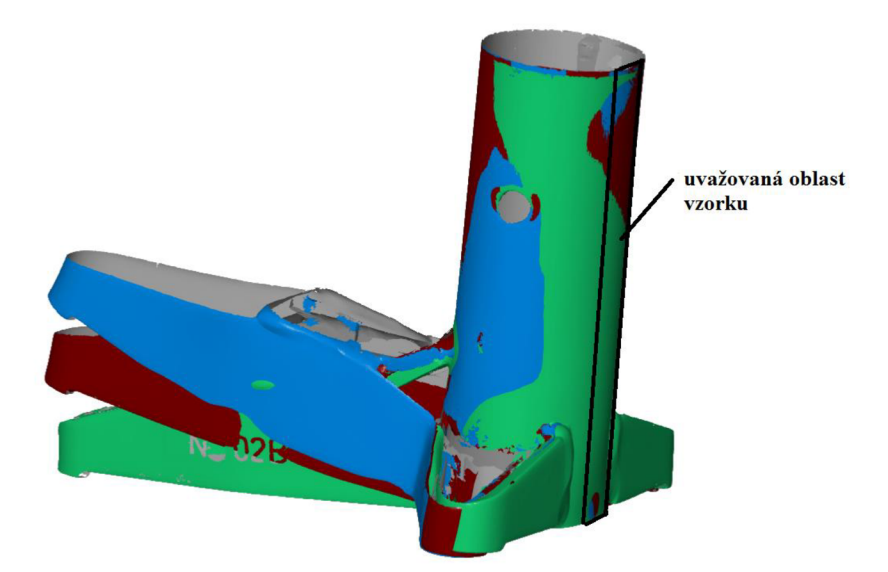

Obr. 3.1 Srovnání deformovaných dílů

#### **3.1. Tahov á zkouška trubek**

Tahová zkouška trubek pracuje se čtyřmi typy zkušebních těles, a to buď odřezanou délkou trubky, nebo podélných či příčných pásů o tloušťce stejné, jako má stěna trubky, z které je těleso vyříznuto. Posledním typem je zkušební těleso kruhového průřezu, vyrobené obráběním.

V našem případě uvažujeme normované těleso v podobě podélného pásu. Těleso je vhodné vyrobit pomocí strojního obrábění, kdy lze předejít nežádoucí změně vlastností materiálu, ke které zpravidla dochází u stříhání nebo ražení. Střední část podélného pásu má definovanou šířku a má původní korýtkovitý tvar. Upínací konce na obou stranách jsou širší a volí se dle zkušebního stroje, respektive dle jeho čelistí. Upínací konce mohou být na rozdíl od zkoušené oblasti vyrovnány. Přechod mezi zkoušenou oblastí a upínacími konci je tvořen rádiusem. [27]

Pro jmenovitou šířku vzorku 12,5 mm je mezní úchylka tohoto rozměru dle normy ±0,05 mm, což znamená, že každé zkušební těleso musí mít šířku vyhovující tomuto rozmezí, pokud má být jmenovitá hodnota průřezové plochy So použita ve výpočtu, aniž by musela být měřena. Chyba při stanovení počáteční průřezové plochy nesmí přesáhnout ±2 %. Z důvodu, že největší část této chyby vzniká v důsledku nepřesného měření tloušťky, je nezbytné provést měření šířky s přesností ±0,2 *%.* Na Obr. 3.2 vidíme zkušební těleso, kde je:

L [mm] - celková délka zkušebního tělesa,

lo [mm] - počáteční měřená délka,

lz [mm] - zkoušená délka,

ao [mm] - počáteční tloušťka stěny trubky,

bo [mm] - počáteční průměrná šířka podélného pásu,

B [mm] - šířka hlavy,

h [mm] - výška hlavy. [27]

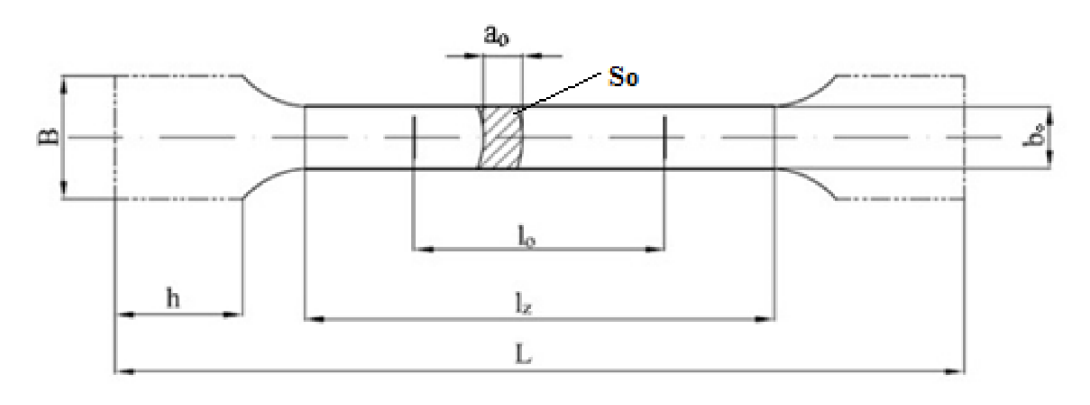

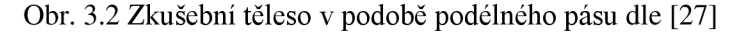

#### **3.1.1. Stanovení počáteční plochy příčného průřezu**

Počáteční průřezová plocha, So, zkušebního tělesa tvořeného podélným vzorkem se musí vypočítat podle rovnice (3.1):

$$
S_0 = \frac{b_0}{4} (D_0^2 - b_0^2)^{1/2} + \frac{D_0^2}{4} ar \sin\left(\frac{b_0}{D_0}\right) - \frac{b_0}{4} [(D_0 - 2a_0)^2 - b_0^2]^{1/2} - \left(\frac{D_0 - 2a_0}{2}\right)^2 ar \sin\left(\frac{b_0}{D_0 - 2a_0}\right) \quad [mm^2]
$$
 (3.1)

kde je

ao tloušťka stěny trubky,

bo průměrná šířka pásu,

D<sub>0</sub> vnější průměr trubky.

Pro podélná zkušební tělesa se může využít zjednodušená rovnice (3.2), jestliže poměr mezi šířkou a vnějším průměrem trubky spadá pod nastavené meze.

$$
\frac{b_0}{D_0} < 0.25
$$

$$
S_0 = a_0 b_0 \left[ 1 + \frac{b_0^2}{6D_0 (D_0 - 2a_0)} \right] \quad [mm^2]
$$
 (3.2)

V našem případě tento poměr činí 0,227, tudíž je možné využít zjednodušenou rovnici pro empirické stanovení počáteční průřezové plochy. [27]

#### **3.2. Návr h řešení**

Jak je zmíněno v předchozí kapitole, překážkou ve vyrobení zkušebních těles je složitost dílů a jejich předchozí deformace. Proto uvažujeme, že vzorek bude připraven z trubkové části dílů, kde se předpokládá nejmenší deformace a zároveň zde je dostatečně velká oblast pro vyrobení zkušebního tělesa. Abychom ověřili rozměry a tvarové odchylky jednotlivých dílů, budou všechny díly digitalizovány pomocí 3D skeneru. Při snímání bude brán zřetel především na uvažovanou část pro odebrání vzorku a dále na části, které budou sloužit jako pomocné geometrie při vytváření souřadného systému.

Nasnímaná data budou upravena, a samotnému skenu součásti bude vytvořen souřadný systém. Takto upravené skeny budou využity pro rozměrovou analýzu, jenž je žádoucí vzhledem k faktu, že trubková část je tvořena obecnou plochou. Na základě této analýzy bude stanoveno optimální místo pro odebrání vzorku u jednotlivých dílů s ohledem na lokální deformace.

Následně bude vytvořen CAD model, jenž bude odvozen z dat získaných skenováním, který bude využit pro vytvoření NC kódu pomocí CAM technologie. Snahou je navržení univerzální obráběcí strategie pro výrobu vzorků u všech 22 dílů, nicméně to závisí na splnění podmínky tolerančního pole pro počáteční průřezovou plochu u každého dílu. Zvažována je i možnost obrábění na 5ti-osém obráběcím centru, kdy by bylo dosaženo stejné počáteční průřezové plochy pomocí kompenzace. Obráběcí strategie bude uvažovat konkrétní obráběcí stroj, nástroj a řešit i vhodné upnutí.

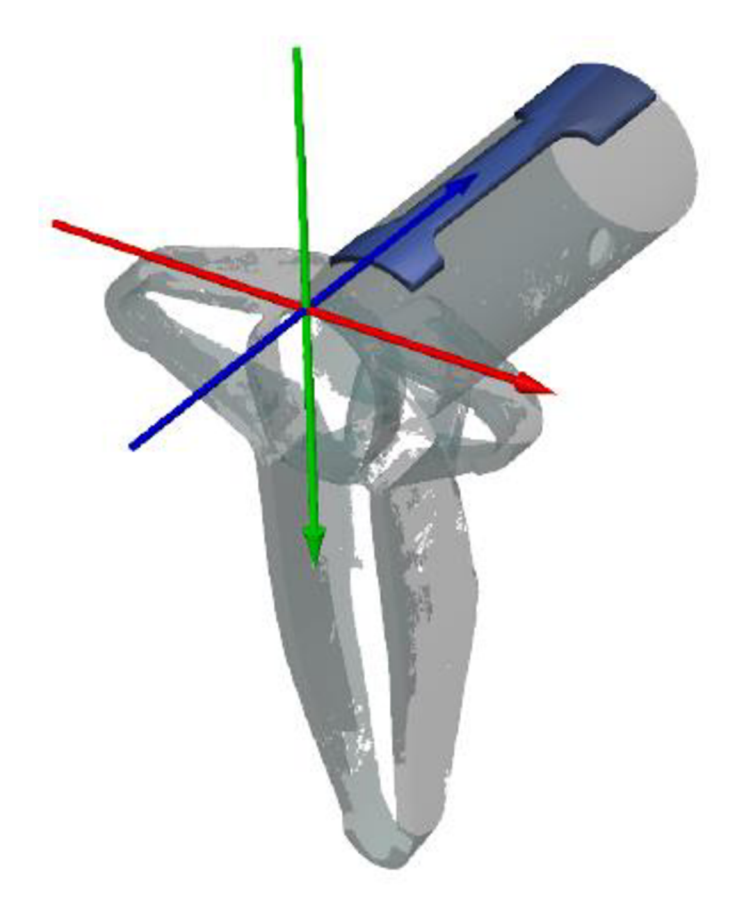

Obr. 3.3 Uvažovaná oblast pro vyrobení zkušebního tělesa

## **4 ANALÝZA DEFORMACE DILU**

#### **4.1. Příprav a dílů na snímání**

Před samotným skenováním je nutná precizní příprava snímaného objektu, která se skládá z úpravy povrchu – zmatnění lesklých, průhledných nebo černých ploch, jenž skener nedokáže zaznamenat. Dále pak nalepení referenčních bodů na objekt nebo jeho upnutí do referenčního rámečku.

V našem případě měly skenované díly zinkovou povrchovou úpravu, která znemožňovala efektivní snímání povrchu v důsledku zrcadlení. Proto byl povrch jednotlivých dílů ošetřen antireflexním sprejem MR 2000 Anti-Reflex L, který zajištuje matnost povrchu. Tento sprej byl vyvinut právě pro použití v optickém 3D snímání. Zajišťuje dobrou smáčivost a hladkou povrchovou strukturu. Nanesený tenký křídový film je snadno odstranitelný a nezanechává žádné stopy na snímaném objektu. [28]

Jednotlivé součásti byly upnuty do referenčního rámečku a pro snímání byl použit rotační stůl. Tyto dva aspekty samotné snímání velmi zjednodušily. Upnutí součásti do rámečku je rychlé a ušetří nutnost lepit na každou součást referenční body dle všech náležitostí. Rámeček je opatřen referenčními body, které byly nasnímány skenovacím systémem Tritop, a tudíž jejich přesné rozmístění je předem známo. Proto systém snadno zjistí aktuální polohu senzoru a automaticky transformuje jednotlivé snímky do globálního souřadného systému snímané součásti. Rotační stůl nám zajistil automatické snímaní v několika polohách v rozmezí 360°, které byly přednastaveny v ovládacím softwaru ATOS Professional v7.5. Upnutí konkrétního snímaného dílu lze vidět na Obr. 4.1.

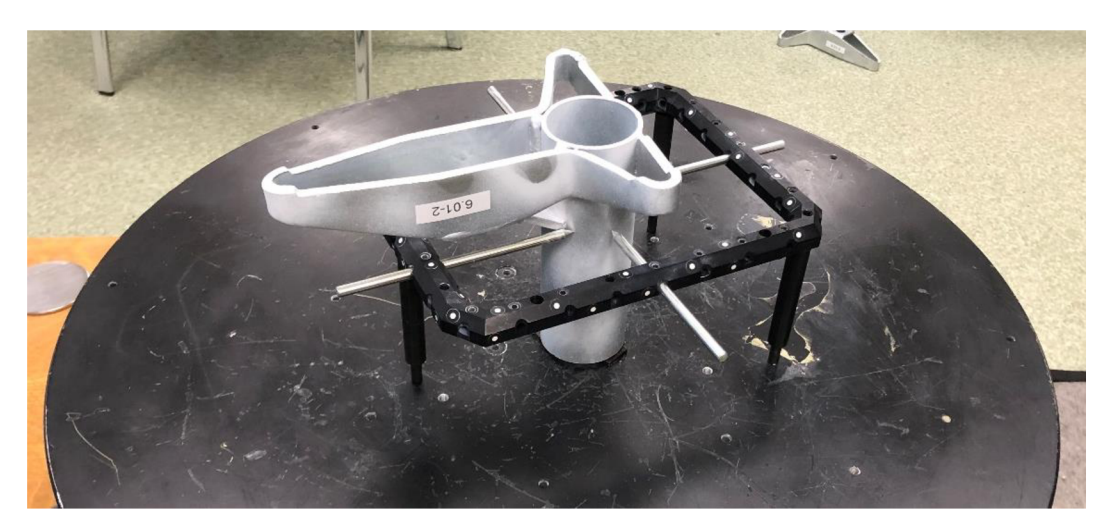

Obr. 4.1 Díl připravený na snímání

#### **4.2. GOM ATOS Compact Scan 2 <sup>M</sup>**

Pro snímání byl použit optický, volně polohovatelný digitizér GOM ATOS Compact Scan 2M, vyráběný německou společností GOM - viz Obr. 4.2. Systém se skládá ze dvou kamer s CCD čipem a projekční jednotky, která je založena na technologii Blue Light. Vzhledem k tomu, že snímač pracuje s úzkopásmovým modrým světlem, lze během pořízení snímku filtrovat interferenční okolní světlo. Díky silnému světelnému zdroji, kterým přístroj disponuje, lze dosáhnout krátkých měřicích časů. Součástí zařízení je i výpočetní jednotka, nejčastěji notebook s dostatečným výkonem a ovládacím softwarem dodaným výrobcem.

Skener využívá metody Fringe Projection, kdy jsou na plochu objektu promítnuty přesné vzory proužků a ty jsou zaznamenávány dvěma kamerami na principu stereofónnich kamer. Proužky jsou v závislosti na tvaru objektu deformovány a systém tyto deformace zaznamenává. Míra deformace přináší informaci o tvaru a jelikož jsou osy paprsků kamery i projektoru kalibrovány předem, lze body vypočítat z tří různých průsečíků triangulační metodou. Tento automatický princip nabízí výhody při měření odrazných ploch a objektů s prohlubněmi. Výhodou skenerů, využívající strukturované světlo, je jejich vysoká rychlost a přesnost, protože snímají celou oblast najednou, na rozdíl od laserových skenerů, které snímají pouze malou oblast kolem laserového paprsku a pomalu se pohybují po celém objektu. [21,29, 30]

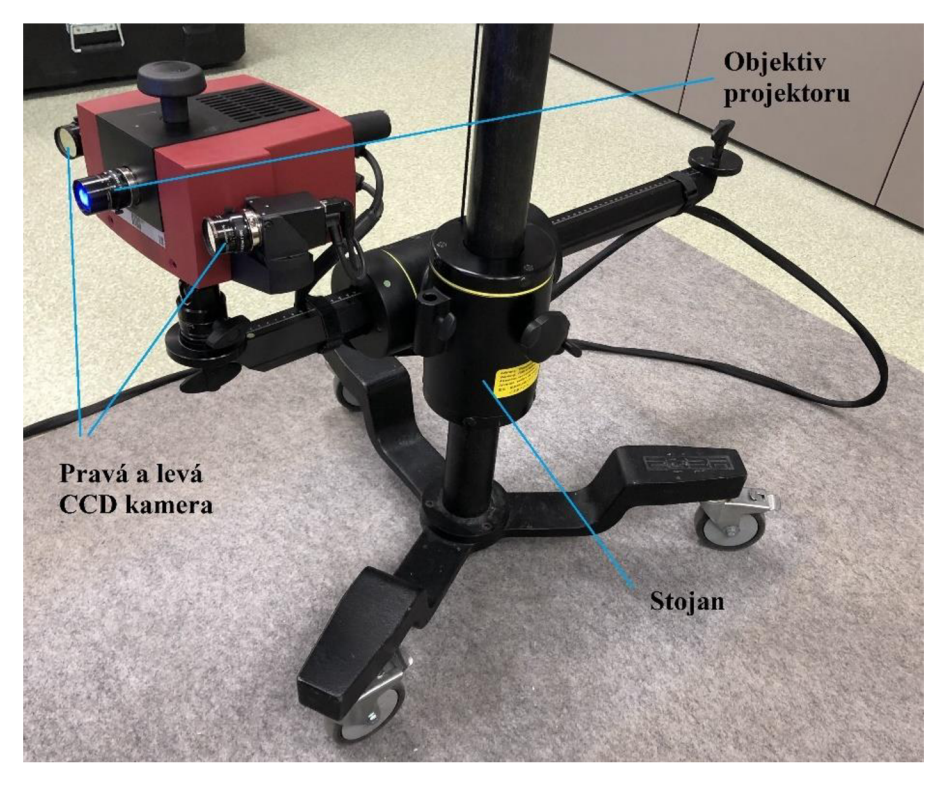

Obr. 4.2 Skenovací zařízení ATOS

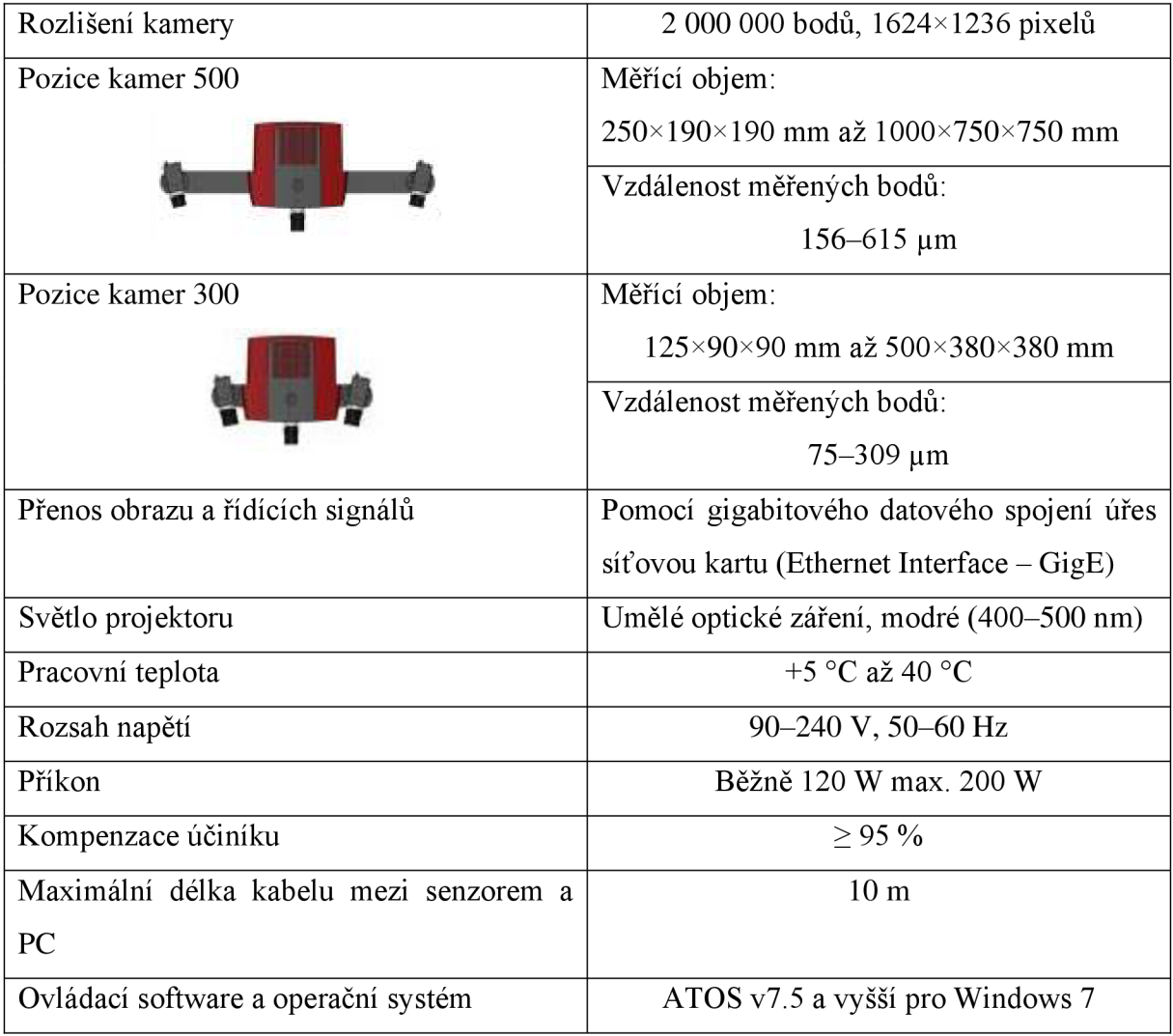

Tab. 4.1 Specifikace Skenovacího zařízení ATOS Compact Scan 2M

#### **4.3. Ovládac í software GO M Inspect 2018**

Tento bezplatný software slouží ke zpracovávání dat získaných snímáním 3D skenery. Umožnuje provádět nejen 3D analýzu povrchů, ale i 2D analýzu průřezů či bodů, nicméně neobsahuje všechny parametrické funkce. Polygonálni sítě jsou generovány ze shluků bodů za účelem vizualizace, simulace a použití v RE. Tyto přesné mnohoúhelníkové sítě lze upravovat a dále exportovat do řady běžných formátů DTL, G3D, JT Open, ASCII a PLY. Zpracování sítí je prováděno na základě algoritmů a tolerancí založených na křivkách. Software poskytuje uživateli náhled každého příkazu v reálném čase. Vypočítané povrchy lze porovnat s technickým výkresem nebo CAD souborem. [31]

#### **4.4. Skenování**

Prvním krokem pro získání CAD modelů reálných součástí byla digitalizace, která byla realizována 3D optickým skenerem GOM ATOS Compact Scan 2M. Oblast skenování byla volena s ohledem na budoucí využití dat, proto byl brán zřetel na vnější tvar dílů a oblast trubky, kde se předpokládá konstantní tloušťka stěny. Všech dvaadvacet dílů bylo nasnímáno skenerem, čímž byl získán v ovládacím softwaru zmíněný mrak bodů, což je množina souřadnic na povrchu snímaného objektu. Tento mrak je jednoduše exportován do polygonálni sítě (nejčastěji tzv. formát .STL), nicméně tento formát není vhodný vzhledem k objemu dat pro úpravy a použití v CAD programech. Polygonální síť je nutné před jejím použitím nejdříve upravit - zalepit díry po nalepených referenčních bodech, odmazat šum a nasnímané okolí, případně doplnit plochy, které nebyly nasnímané. O této problematice více v kapitole 4.5. Zpracování dat. [30, 32]

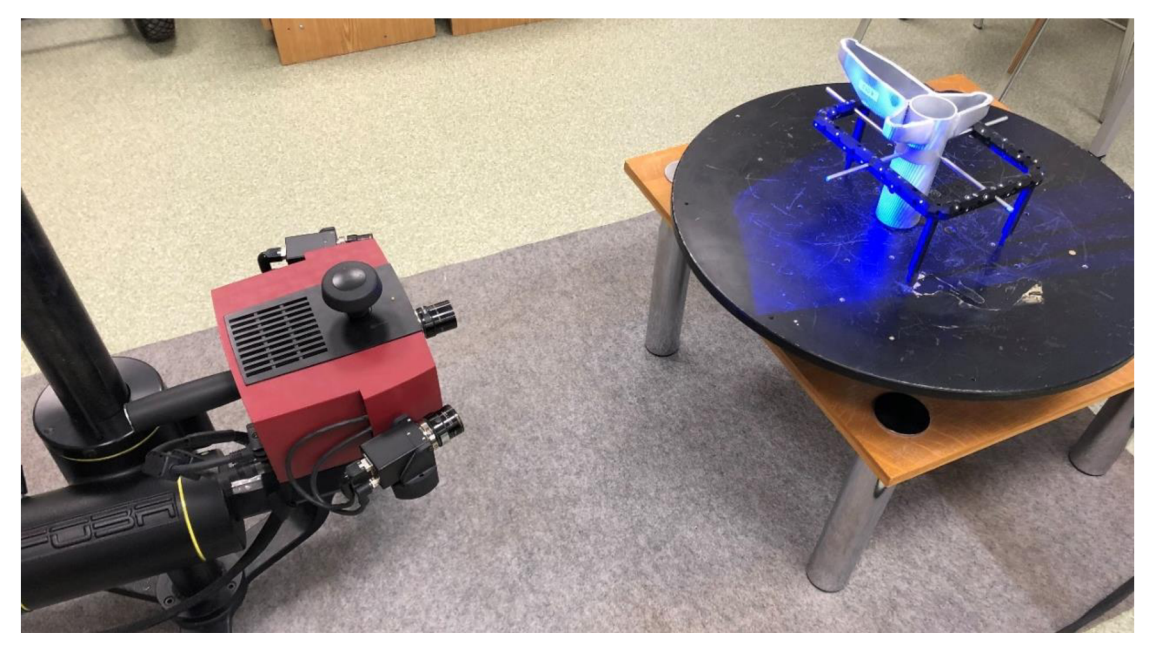

Obr. 4.3 Skenování dílů

#### **4.5. Zpracování dat**

Prvním krokem bezprostředně po skenování je odstranění volných polygonů z naskenované sítě. Tyto volné polygony mohou být nasnímány spolu se snímanou součástí zjejího okolí. To znamená například upínací tyče, podložka apod. Pro další práci jsou tyto oblasti nepotřebné a nesouvisející s dílem, a proto je nezbytné jejich následné odstrnění. Toto hrubé čištění dat je vhodné provést v software GOM Professional v7.5 z důvodu snížení výpočetní náročnosti pří následném výpočtu optimalizované polygonální sítě, která vychází z původního mraku bodů. Nasnímaná data jednotlivých součástí byla exportována ve formátu .STL a dále upravována v programu GOM Inspect 2018.

#### **4.5.1. Oprava polygonálni sítě**

Polygonálni síť zpravidla obsahuje značné množství děr a vad, které je nutné opravit v prvním kroku zpracovávání dat. Dále je vhodné změnit hustotu sítě pro další použití dat.

Vzhledem k tomu, že naším cílem bylo vyfrézovat ze součásti vzorek pro tahovou zkoušku, byl kladen důraz během snímání na trubkovou část, která se jeví jako nej vhodnějším místem k získání vzorku. Na tuto část byl brán zřetel i během úpravy sítě a vytvoření souřadného systému, tato úprava sítě byla provedena v toleranci 0,01 mm. Na Obr. 4.4 je vidět úprava výstupků způsobených při povrchové úpravě zinkováním. Tyto výstupky nám zkreslují reálný tvar ocelové součásti, a proto jsou odstraněny pomocí příkazu Repair mesh, který právě slouží k odstranění lokálních výstupků.

Dále je na obrázku znázorněno, jak vypadá zalepení děr pomocí funkce Close hole ineractively. Program nabízí i automatické uzavírání děr dle zadaných kritérií, příkaz uzavře všechny díry, které plní zadaná kritéria, avšak pro lepší výsledek je vhodná pracnější varianta manuálního uzavírání. [33]

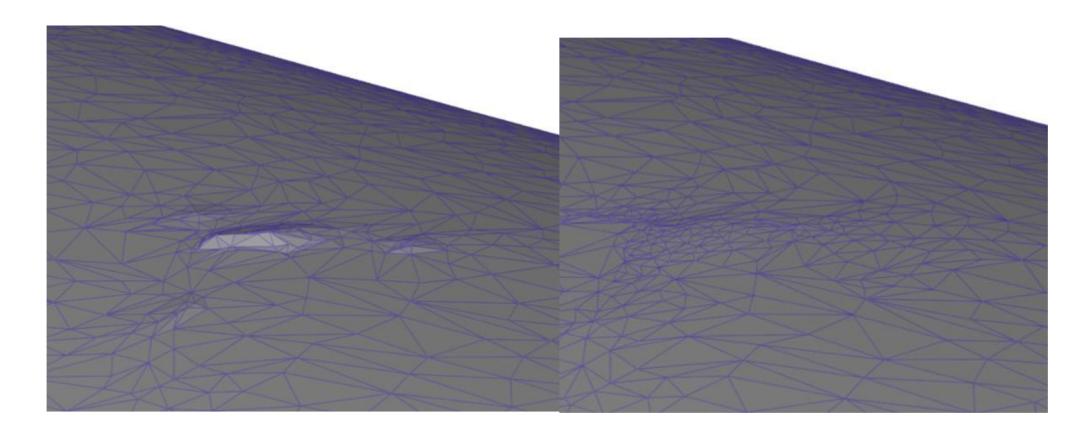

*Oprava polygonálni sítě* 

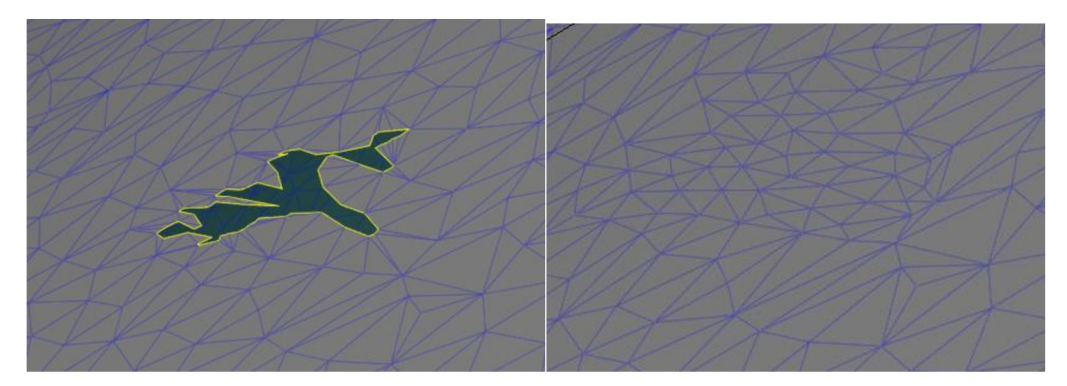

*Uzavření děr*  Obr. 4.4 Úpravy polygonálni sítě

#### **4.5.2. Redukce a vyhlazení sítě**

Po opravách děr a výstupků v zájmové oblasti byla změněna velikost polygonů pomocí příkazu Thin mesh. Tento příkaz redukuje hustotu polygonálni sítě, čímž dochází k zmenšení velikosti souboru. Při použití příkazu nedochází k odchylkám tvaru, protože v místech zakřivení a hran zůstává síť hustá a je redukována především v rovinných oblast. Na závěr všech úprav je vhodné povrch sítě vyhladit příkazem Smooth mesh, který vychází z tolerance drsnosti. Tento příkaz vyhlazuje nepatrné výstupky a případné důlky v síti. [30]

#### **4.5.3. Ustavení do souřadného systému**

Ve fázi, kdy je síť dostatečně upravena, je nutné vytvořit danému snímku souřadný systém. Tento systém je nezbytný pro následující srovnání deformace mezi jednotlivými vzorky a převedení modelu na CAD objemový model, jenž bude podkladem pro CNC obrábění. K vytvoření tohoto souřadného sytému bylo vyžito konstrukčních geometrických prvků, které byly tvořeny na základě existující geometrie naskenované součásti. K tomu účelu slouží v programu záložka Construct, která nabízí celou řadu geometrických prvků. Pomocí válců proložených na válcové plochy příkazem Fitting Cylinder, byly vytvořeny osy válců, které sloužily k vytvoření přímek mezi nimi. Dále pomocí dalších bodů, přímek a rovin byl vytvořen souřadný systém, který zohledňuje budoucí upnutí válcové části do obráběcího stroje.

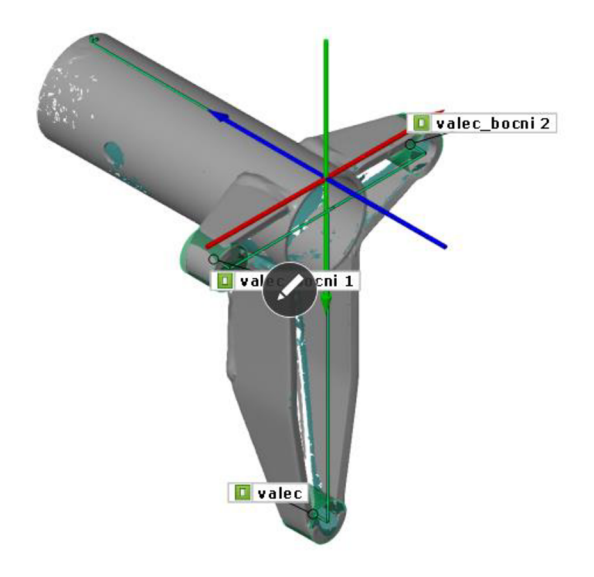

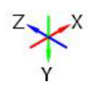

Obr.4.5 Vytvořený souřadný systém

#### **4.6. Rozměrov á analýz a**

Deformace jsou evidentní již při prvním pohledu na vytvořený model. Ke značným deformacím došlo kolem svárů, kde byly vlastnosti základního materiálu změněny svařovacím procesem. Původní válcový tvar trubky je deformován na nepravidelnou obecnou plochu, jak je zřejmé z Obr. 4.6.

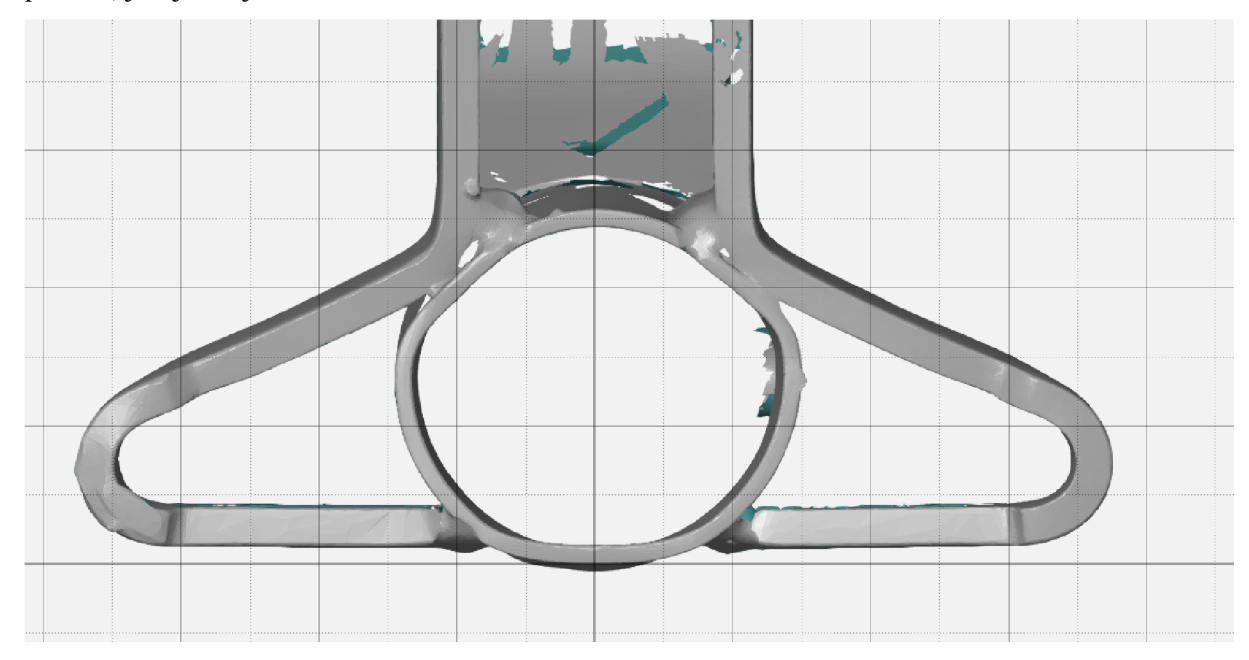

Obr. 4.6 Deformace válcového tvaru trubky

Rozměrová analýza byla provedena v programu GOM Inspect 2018, kdy byly jednotlivé skeny daných dílů srovnávány s referenčním modelem tak, že vnikla barevná mapa odchylek. Vzhledem k tomu, že válcová část dílu obsahuje na obou bocích otvor pro pojistku a na čelní části je navařena výztuha, uvažujeme pro výrobu vzorku nej delší zadní část. Zde byly stanoveny odchylky od referenčního modelu v šesti pozicích na podélné ose Z v rozestupech po 20 mm, jak lze vidět na Obr. 4.7. Odchylky byly stanoveny příkazem Deviation Labels v modulu Inspection.

Stanovené odchylky v jednotlivých pozicích u daných dílů jsou uvedeny v Tab. 4.2, kde jsou červeně zvýrazněny hodnoty převyšující hodnotu ±0,2 mm. Je evidentní, že vzorky s označením 18 až 22 vykazují největší odchylky v řádech desetin milimetru, a proto je nutné pří výběru místa pro vyrobení zkušebního tělesa zvážit jinou strategii. Stejný případ platí i pro vzorky označené 2 a 8. Největší stanovená odchylka činí 0,81 mm, naopak v jedné měřené pozici byla odchylka nulová.

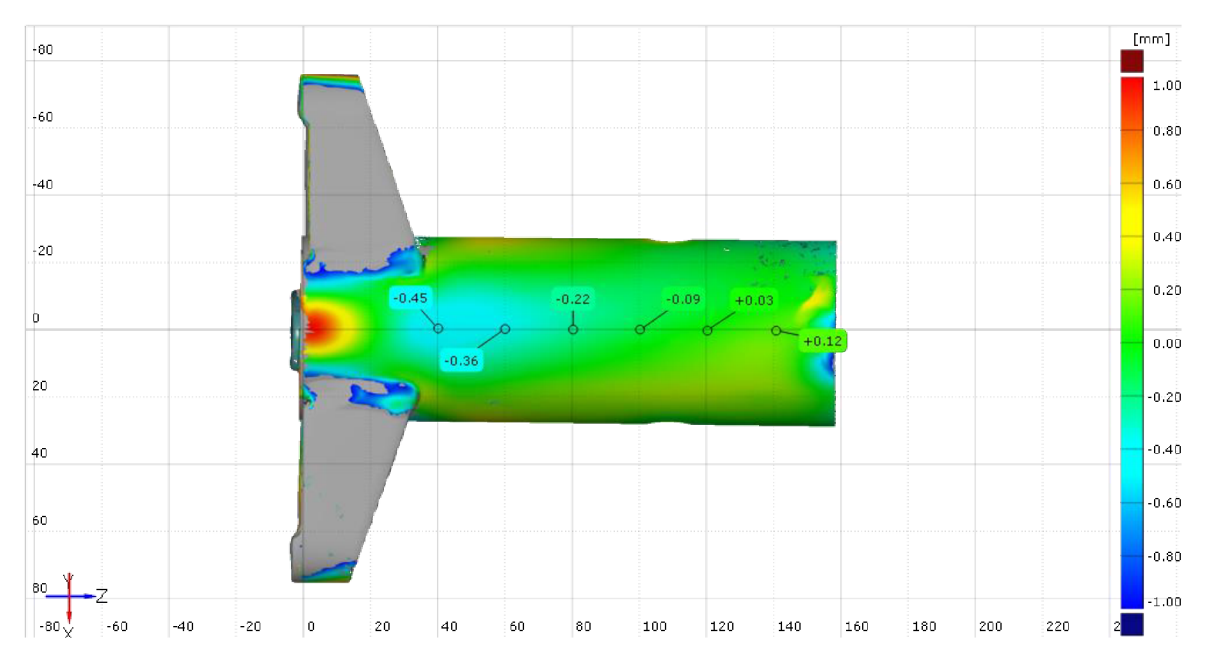

Obr. 4.7 Stanové odchylky u vzorku č.19

| Pozice:        | $\mathbf{1}$                         | $\overline{2}$ | 3       | $\overline{4}$ | 5       | 6       |  |
|----------------|--------------------------------------|----------------|---------|----------------|---------|---------|--|
| Označení dílů: | Odchylky od referenčního modelu [mm] |                |         |                |         |         |  |
|                | 0,03                                 | 0,02           | $-0,01$ | $-0,02$        | $-0,02$ | $-0,03$ |  |
| $\overline{2}$ | 0,00                                 | $-0,08$        | $-0,16$ | $-0,22$        | $-0,27$ | $-0,31$ |  |
| 3              | 0,07                                 | 0,06           | 0,02    | 0,00           | 0,02    | $-0,01$ |  |
| $\overline{4}$ | $-0,09$                              | $-0,09$        | $-0,12$ | $-0,10$        | $-0,04$ | $-0,06$ |  |
| 5              | 0,02                                 | 0,01           | 0,00    | 0,01           | 0,02    | 0,04    |  |
| 6              | 0,05                                 | 0,01           | $-0,02$ | $-0,03$        | 0,00    | 0,02    |  |
| $\overline{7}$ | 0,07                                 | 0,07           | 0,04    | 0,04           | 0,07    | 0,10    |  |
| 8              | $-0,10$                              | $-0,15$        | $-0,20$ | $-0,23$        | $-0,26$ | $-0,30$ |  |
| 9              | 0,13                                 | 0,02           | $-0,02$ | $-0,03$        | $-0,04$ | $-0,03$ |  |
| 10             | $-0,01$                              | $-0,05$        | $-0,08$ | $-0,09$        | $-0,08$ | $-0,09$ |  |
| 11             | 0,06                                 | 0,01           | $-0,02$ | $-0,05$        | $-0,06$ | $-0,08$ |  |
| 12             | $-0,02$                              | $-0,04$        | $-0,06$ | $-0,10$        | $-0,01$ | $-0,03$ |  |
| 13             | $-0,06$                              | 0,00           | 0,03    | 0,03           | 0,03    | 0,04    |  |
| 14             | $-0,06$                              | $-0,01$        | 0,03    | 0,03           | 0,01    | $-0,02$ |  |
| 15             | $-0,07$                              | $-0,04$        | $-0,01$ | $-0,01$        | $-0,04$ | $-0,05$ |  |
| 16             | $-0,07$                              | 0,02           | 0,06    | 0,06           | 0,06    | 0,04    |  |
| 17             | $-0,18$                              | $-0,15$        | $-0,08$ | $-0,07$        | $-0,08$ | $-0,12$ |  |
| 18             | $-0,45$                              | $-0,36$        | $-0,22$ | $-0,09$        | 0,03    | 0,12    |  |
| 19             | $-0,35$                              | $-0,28$        | $-0,19$ | $-0,08$        | 0,02    | 0,10    |  |
| 20             | $-0,48$                              | $-0,34$        | $-0,19$ | $-0,06$        | 0,04    | 0,12    |  |
| 21             | $-0,81$                              | $-0,62$        | $-0,36$ | $-0,16$        | $-0,10$ | 0,08    |  |
| 22             | $-0,79$                              | $-0,59$        | $-0,29$ | $-0,09$        | 0,04    | 0,10    |  |

Tab. 4.2 Odchylky v měřených pozicích

Z barevné mapy odchylek u nevyhovujících vzorků je zřejmá deformace v uvažované oblasti. Proto je u těchto vzorků osa budoucího zkušebního tělesa pootočena o 30° do oblasti, která nevykazuje tak značné odchylky, jak je znázorněno na Obr. 4.8. Nově stanovené odchylky jsou nižší a jsou uvedeny v Tab. 4.3.

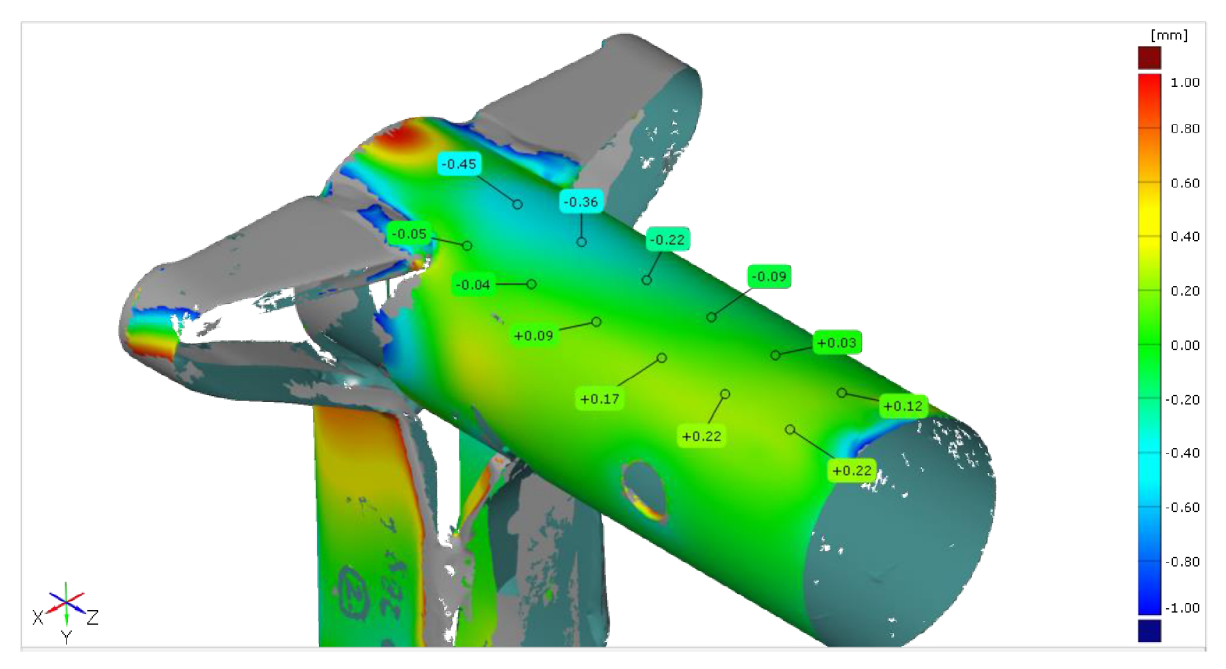

Obr. 4.8 Oblast s nižšími odchylkami u vzorku č. 18

| Pozice:        |                                      | $\overline{2}$ | 3      | 4       |         | 6       |
|----------------|--------------------------------------|----------------|--------|---------|---------|---------|
| Označení dílů: | Odchylky od referenčního modelu [mm] |                |        |         |         |         |
|                | 0,05                                 | 0,06           | 0,09   | 0,04    | 0,03    | $-0.08$ |
|                |                                      | $-0.01$        | $-0.1$ | $-0,04$ | $-0,11$ | $-0,14$ |
| 18             | $-0.05$                              | $-0.04$        | 0,09   | 0,17    | 0,22    | 0,22    |
| 19             | $-0.04$                              | $-0.01$        | 0,06   | 0,08    | 0,09    | 0,13    |
| 20             | 0                                    | 0              | 0,09   | 0,19    | 0,23    | 0,28    |
| 21             | 0,19                                 | 0,15           | 0,02   | 0,23    | 0,23    | 0,24    |
| 22             | 0,05                                 | $-0,02$        | 0,11   | 0,17    | 0,24    | 0,22    |

Tab. 4.3 Odchylky v nově měřených pozicích

Vzhledem k tomu, že tahová zkouška pracuje s počátečním průřezem So, který nesmí být stanoven s chybou větší než ±2 % byl proveden empirický výpočet počátečního průřezu u referenčního modelu dle vztahu (3.2). Výpočtem byla stanovena hodnota 32,809 mm<sup>2</sup> . Z toho výsledku lze stanovit toleranční pole průřezů pro vyhovující vzorky. Toto toleranční poleje vymezeno hodnotami 32,153 mm<sup>2</sup> a 33,465 mm<sup>2</sup>. Protože deformované vzorky mají nepravidelný tvar, nelze využít empirický vztah, a proto byl průřez stanoven z CAD modelu pomocí programu Catia.

Prvním krokem pro vytvoření modelu procesem RE v programu Catia je import nasnímaných dat ve formátu .STL v modulu Digitized Shape Editor. V tomto modulu jsou data stále ve formě trojúhelníkové sítě a je možné tuto síť libovolně upravovat. Další kroky jsou provedeny v modulu Quick Surface Reconstruction, který je také součástí kategorie modulů Shape Design. Příkazem Activate je vybrána oblast, se kterou se dále pracuje. Tento příkaz nabízí více možností výběru a čtyři módy jimiž je výběr realizován. V našem případě byl použit mód Brush, kterým byla vybrána námi uvažovaná válcová plocha. Na základě vybrané části polygonálni sítě byla vygenerována obecná plocha pomocí příkazu Power Fit. Tato plocha reprezentuje vnější geometrii válcové části. Jelikož uvažujeme konstantní tloušťku stěny trubky, je posledním krokem přidání této tloušťky námi vytvořené ploše. Tento krok byl proveden v modulu Part Design příkazem Thick Surface. Tímto posledním krokem jsme získali objemový CAD model.

V uvažovaném místě byl vzorek o definovaných rozměrech vytvořen z reálného modelu deformovaného dílu. Sledovaná byla především oblast zkoušené délky, tedy oblast krčku, což znamená že byl vytvořen obdélníkový výřez o šířce 12,5 mm, který má shodnou osu s osou dílu. Hodnota počátečního průřezu byla odečtena pomocí nástroje Measure Item na obou koncích zkoušené délky. Odečtené hodnoty obou počátečních průřezů jsou uvedeny v Tab. 4.4 spolu s procentuální odchylkou.

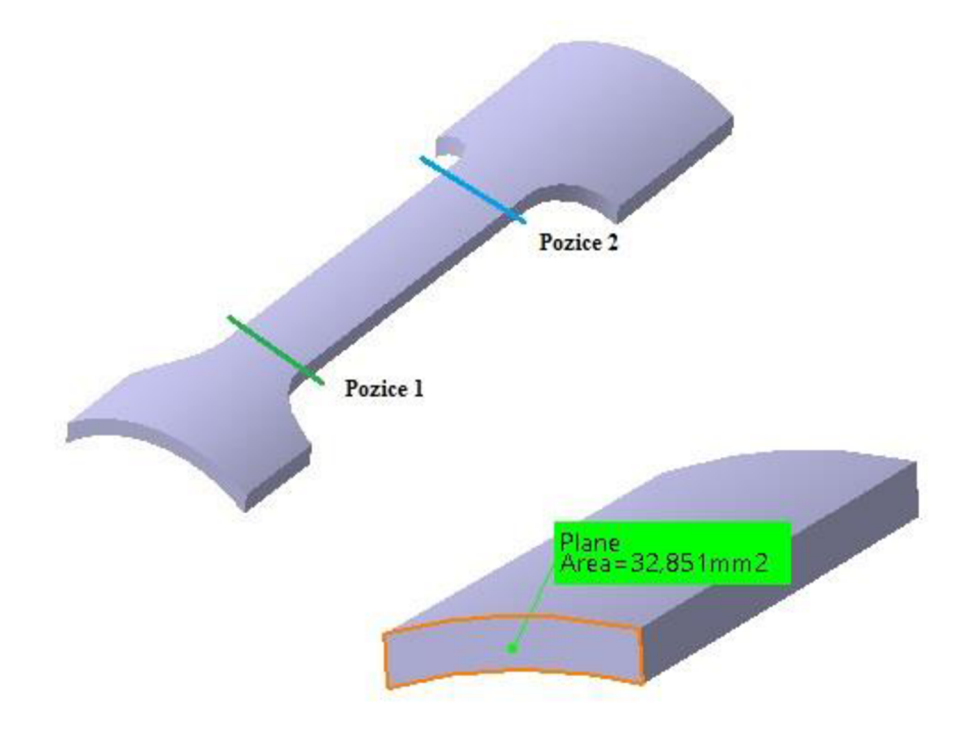

Obr. 4.9 Pozice pro stanovení počátečních průřezů v programu Catia

|                | Počáteční průřez [mm <sup>2</sup> ] / Procentuální odchylka [%] |      |          |      |  |  |
|----------------|-----------------------------------------------------------------|------|----------|------|--|--|
| Označení dílů: | Pozice 1                                                        |      | Pozice 2 |      |  |  |
| 2              | 32,823                                                          | 0,04 | 32,835   | 0,08 |  |  |
| 8              | 32,842                                                          | 0,10 | 32,851   | 0,13 |  |  |
| 18             | 32,862                                                          | 0,16 | 32,837   | 0,09 |  |  |
| 19             | 32,848                                                          | 0,12 | 32,863   | 0,16 |  |  |
| 20             | 32,849                                                          | 0,12 | 32,977   | 0,51 |  |  |
| 21             | 32,904                                                          | 0,29 | 32,993   | 0,56 |  |  |
| 22             | 32,849                                                          | 0,12 | 32,912   | 0,31 |  |  |

Tab. 4.4 Hodnoty počátečních průřezů odečtené z modelů

Z Tab. 4.4 je evidentní, že všechny stanovené hodnoty počátečních průřezů spadají do tolerančního pole, jenž bylo definováno dle normy pro příslušný druh zkušebního tělesa. Dokonce lze hodnoty zařadit do zpřesněného tolerančního pole, které předpokládá, že chyba při stanovení počátečního průřezu nepřesáhne ±1 %. Jelikož tuto podmínku splňují díly, které vykazovaly největší tvarové a rozměrové odchylky, předpokládáme splnění podmínky u všech uvažovaných dílů. Z tohoto faktu, lze uvažovat o použití univerzálního obráběcího procesu pro všechny díly.

#### **4.7. Vyhodnocení**

Původním záměrem bylo využití celé délky trubkové části pro vyrobení co nej delšího zkušebního tělesa. Z rozměrové analýzy však vyplynulo, že u spodní strany dílu došlo k značným deformacím. Proto byla uvažovaná oblast zkrácena o 40 mm. U dílů vykazujících v ose budoucího vzorku největší odchylky od referenčního modelu, byla navržena nová pozice v oblasti s nižšími odchylkami. Kontrola počátečních průřezů, které byly stanoveny z digitálních modelů, prokázala, že hodnoty splňují požadavky dané normou pro tahovou zkoušku. Největší procentuální odchylka počátečního průřezu mezi empiricky stanovenou a odečtenou hodnotou činí 0,56 %.

## **5 NÁVRH VÝROBNÍHO POSTUPU**

#### **5.1. Příprav a polotovaru**

Z nasnímaných dílů bylo nutné odstranit neválcovou část, která byla tvořena svařencem z pásoviny. Tento krok byl proveden až po snímání, protože tato část byla nedílnou součástí pro vytvoření souřadného systému. Odstranění bylo provedeno ve dvou krocích pomocí dostupné technologie. V prvním kroku byla trubka uříznuta pásovou pilou. Řez byl veden v blízkosti k sváru, aby byla zachována nejdelší možná délka trubky. V druhém kroku byla odříznuta výztuha úhlovou bruskou tak, aby došlo k oddělení spodní části patky lešení.

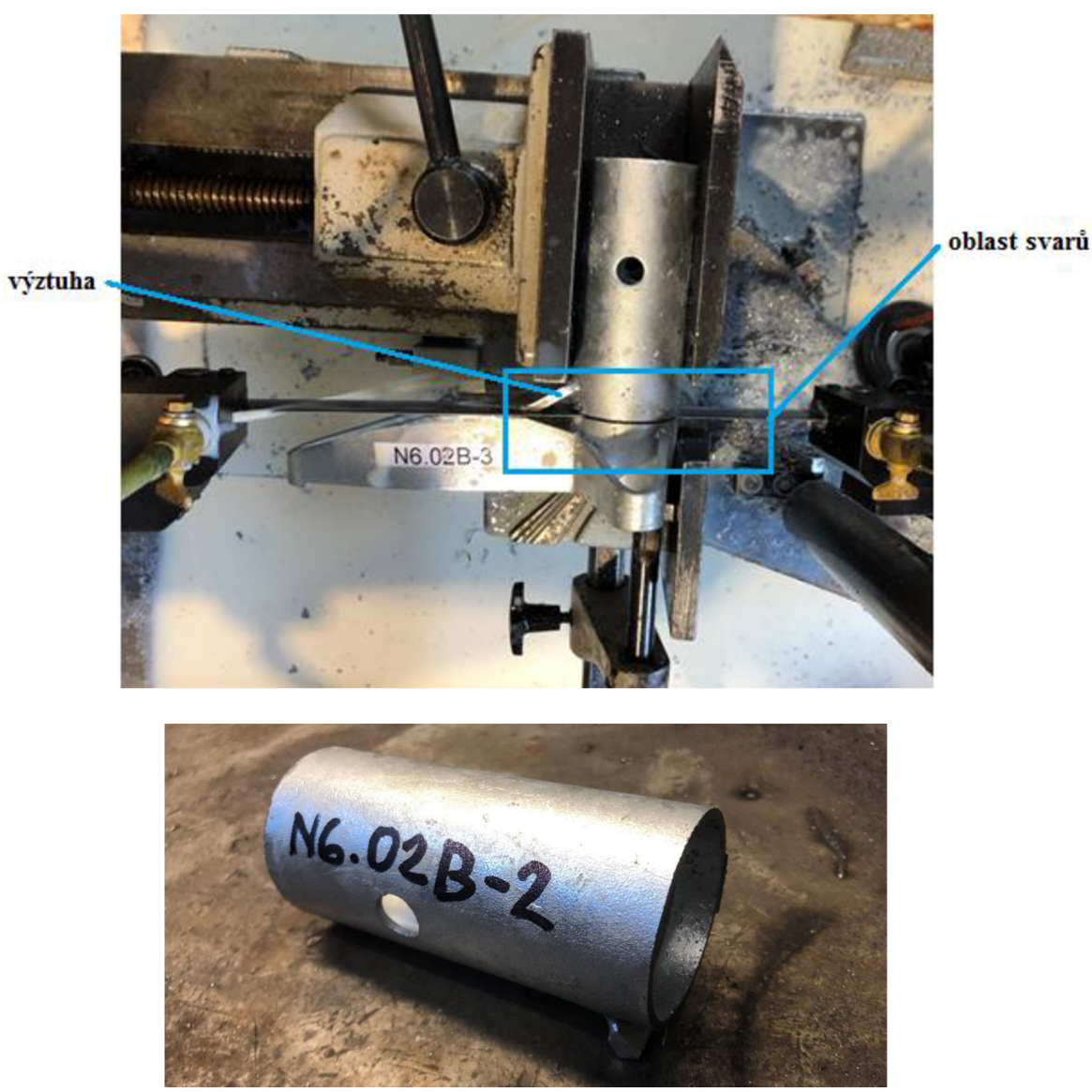

Obr. 5.1 Příprava polotovaru - řezání na pásové pile, připravený polotovar

#### **5.2. Volba stroje**

Vzhledem k charakteru obráběné součásti a složitosti procesu uvažujeme tříosou vertikální frézku, která splní naše požadavky na přesnost a řezné podmínky. Detailnější popis stroje je rozebrán v následující podkapitole.

#### **5.2.1. Konzolová vertikální frézka F V 25 CNC A**

Stroj FV25 CNC je konzolová frézka s pevným vřeteníkem a svislým vřetenem uloženým ve výsuvné pinole. Číslicově řízený podélný a příčný pohyb (osa x, osa y) vykonává stůl. Svislý číslicově řízený posuv (osa z) vykonává výsuvná pinola. Svislý zdvih konzoly je neřízený a slouží k přestavení obrobku do vhodné polohy vůči vřetenu. V této poloze je možno konzolu zpevnit. Stroj je vybaven řídícím programem Haidenhain iTNC 530.

Frézka je vhodná pro použití při výrobě komplikovaných a tvarově složitých součástí s velkým podílem vrtacích, vyvrtávacích a závitovacích operací. Pohon a široký rozsah otáček vřetena umožňují efektivní obrábění všech druhů kovů, od nástrojářských ocelí až po slitiny lehkých kovů. Výrobcem stroje je TOS Olomouc s.r.o.

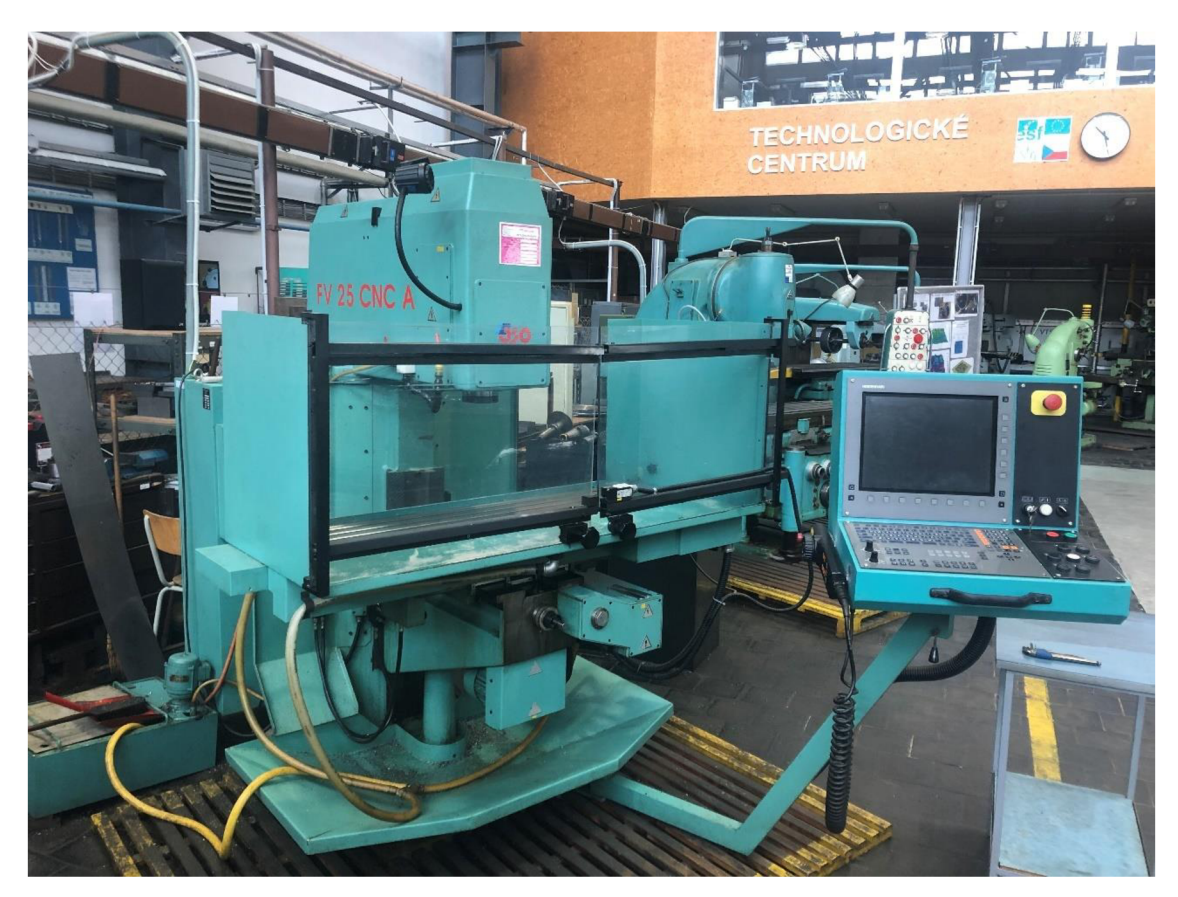

Obr. 5.2 Konzolová vertikální frézka FV 25 CNC A

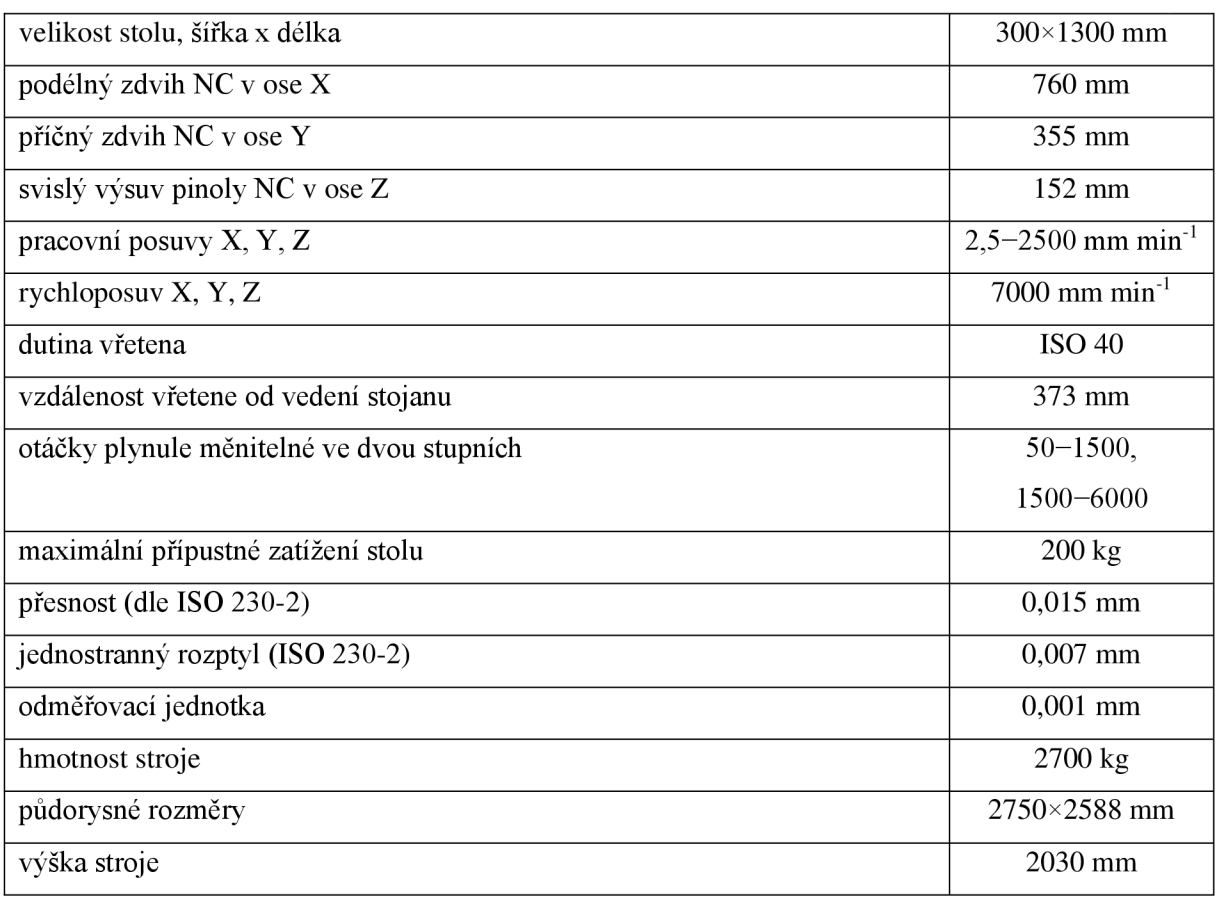

Tab. 5.1 Technické parametry stroje

#### **5.3. Upnutí polotovaru**

Polotovar ve formě trubky byl upnut kolmo k vlastní ose do strojního svěráku. Z bočních strany byl polotovar umístěn k dorazu. Před samotným zajištěním byl za pomoci broušené referenční kulatiny polohován, tak aby oblast frézování byla v dostatečné vzdálenosti od svěráku, jak je zřejmé z Obr. 5.3, čím je zamezeno kolizi se svěrákem. Polotovary, u kterých byla navržena nová pootočená oblast pro frézování, byly upnuty stejně s tím rozdílem, že byly pootočeny o 30° po směru hodinových ručiček kolem osy x.

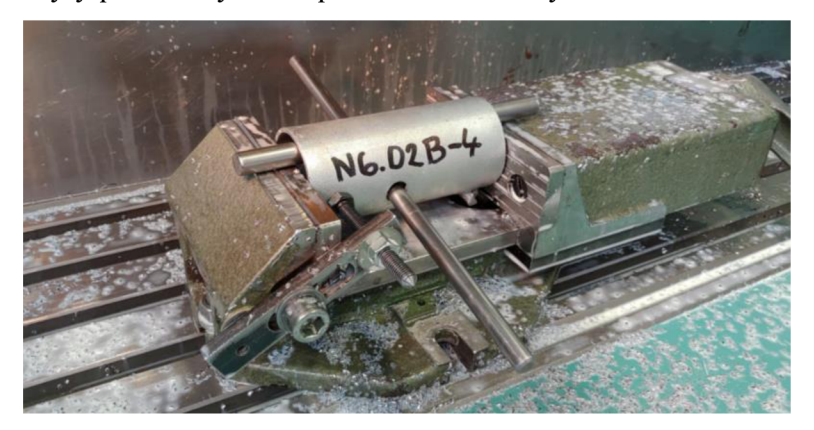

Obr. 5.3 Upnutí polotovaru

Na Obr. 5.4 je vyobrazeno schéma metodiky úhlového polohování. Pomoci broušené kulatiny provléknuté trubkou (dírami pro pojistku) pootáčíme trubku o 30°. Tento úhel je odvozen pomocí goniometrických funkcí, tak že je kulatinu polohujeme vzhledem k měrce, které je umístěno kolmo ke stolu. Vzdálenost měrky od osy trubky lze snadno změřit a vzdálenost jenž má být přičtena k nulové hodnotě, kterou uvažujeme tehdy, kdy je kulatina ve vodorovné poloze, stanovíme právě z naměřené hodnoty a goniometrické funkce tangens. Schéma této metody je vyobrazeno na Obr. 5.4.

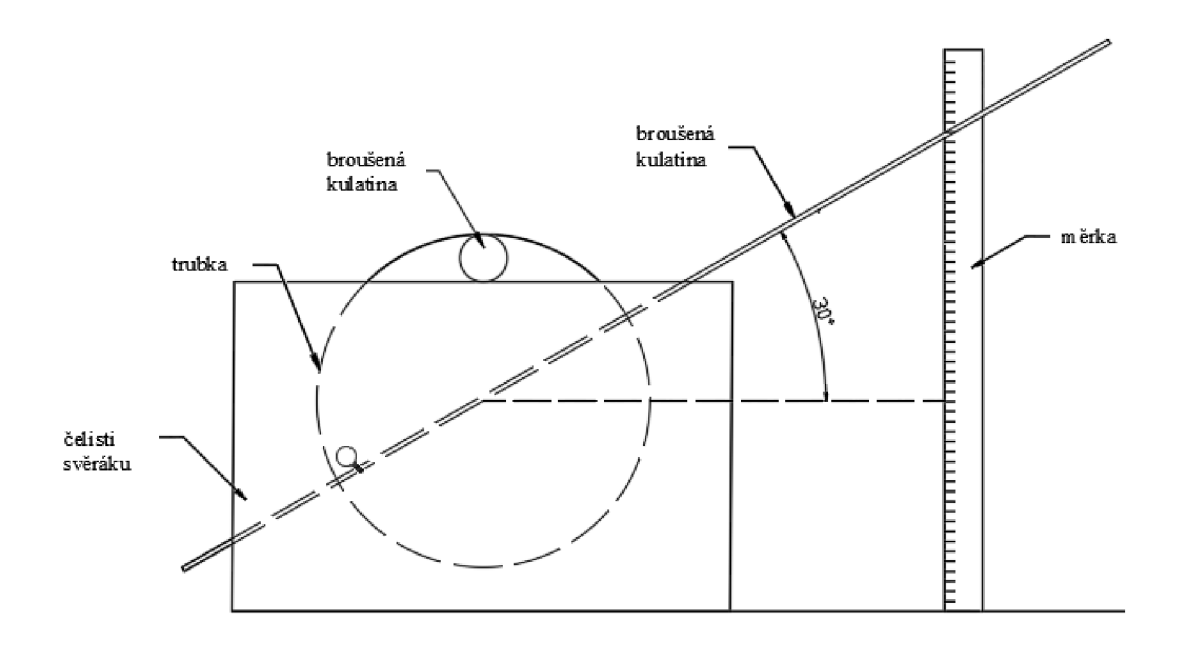

Obr. 5.4 Schéma úhlového polohování

#### **5.4. Volba nástroj e**

Pro naše použití byla zvolena válcová fréza vhodná pro obrábění ocelí. Fréza je vyráběná firmou Pramet a nese označení 10E3S70-22A10 SUMA .

#### **5.4.1. Fréza Pramet E3S N SUMA**

Tato válcová univerzální monolitní fréza od firmy Pramet má konstruovaný břit přes střed a ostré rohy. Tento typ je v krátkém provedení, a proto má v označení písmeno N. Stopka frézy je válcová dle normy DIN 6535. Nástroj vhodný na obrábění ocelí, neželezných materiálů a žárupevných slitin. Podmíněné použití při obrábění litiny. Nástroj vhodný pro stranové a šikmé frézování i zavrtávání. Úhel stoupání 40°. Úhel čela 10°. Fréza patří do karbidové třídy Mikro Grain (MG) - submikronový substrát s velikostí zrna 0,5 um obsahující 90 % WC a 10 % Co. Povlak AlCrN zajišťuje maximální aplikační teplotu nepřesahující 1100 °C a koeficient tření 0,35. [34]

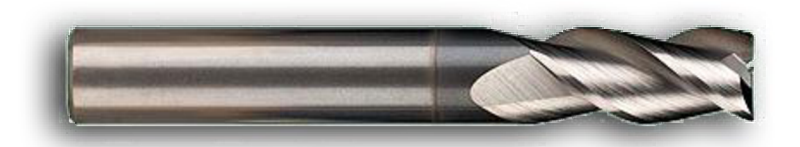

Obr. 5.5 Fréza Pramet - E3S N SUMA [34]

#### 5.5. Volba řezných podmínek

Rezné podmínky byly voleny dle podmínek uvedených výrobcem nástroje v katalogu a zároveň byly v potaz brány technické možnosti frézky. Byly zvoleny tyto podmínky:

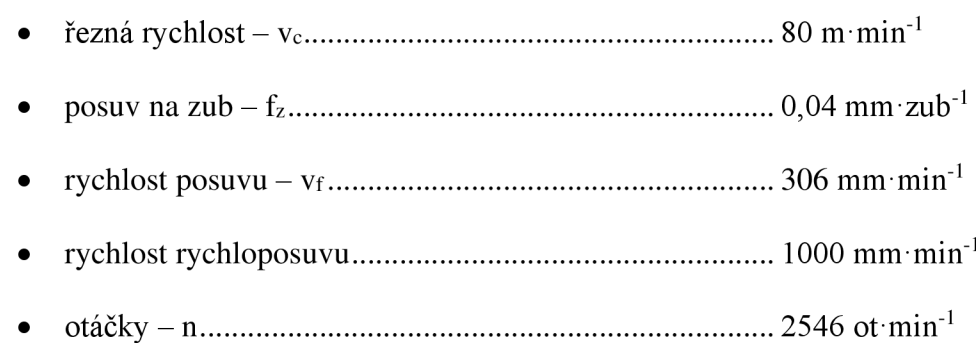

#### **5.6. Obráběc í strategie**

Obráběcí strategie byla vytvořena v modulu HSM Works v programu Autodesk Inventor Professional 2019. Nejdříve byl vytvořen univerzální model reprezentující námi vytvořený polotovar ve formě trubky. Čelisti svěráku byly zjednodušeny a znázorňují je jednoduché kvádry.

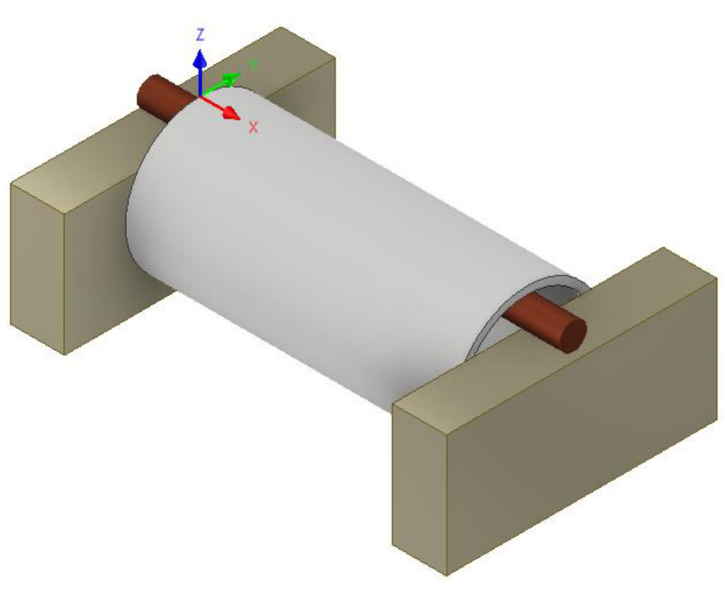

Obr. 5.6 Model ustavení v programu Inventor

Strategie je tvořena třemi operacemi, přičemž první z nich obrábí zkoušenou délku tedy zúženou část vzorku. Tato obráběcí operace je první v řadě, protože obrábí zkoušenou část zkušebního tělesa, kde je požadován kvalitní povrch. Kontura tvaru byla obráběna v pěti hladinách. Maximální hrubovací krok dolů činil 1,5 mm a následný dokončovací krok pak 0,2 mm. Zbylé dvě operace jsou identické pouze zrcadlově obrácené. Jedná se o frézování hlavy vzorku, kde bylo frézování provedeno tak, že byly v jedné operaci obráběny kontury nacházející se na opačných koncích vzorku a zároveň na diagonálně opačných stranách. Obrábění bylo provedeno pouze ve dvou hladinách, protože zde nezáleží na kvalitě výsledného povrchu.

Záměrně nedošlo k profrézování materiálu v celém jeho průřezu, což sloužilo jako prevence možné kolize, která by mohla nastat, když by se vyrobený vzorek v poslední fázi obráběcího procesu propadl nebo se vzpříčil.

Čas obrábění pro celou simulaci je softwarem stanovený na 5 minut a 47 sekund. Tento čas je spíše orientační, protože může být ve skutečnosti odlišný v závislosti na dynamičnosti stroje. Vytvořená obráběcí strategie byla vyzkoušena simulací v programu Inventror a po ověření jejího bezproblémového chodu byla post procesorem převedena na NC kód kompatibilní s řídícím programem Haidenhain iTNC 530.

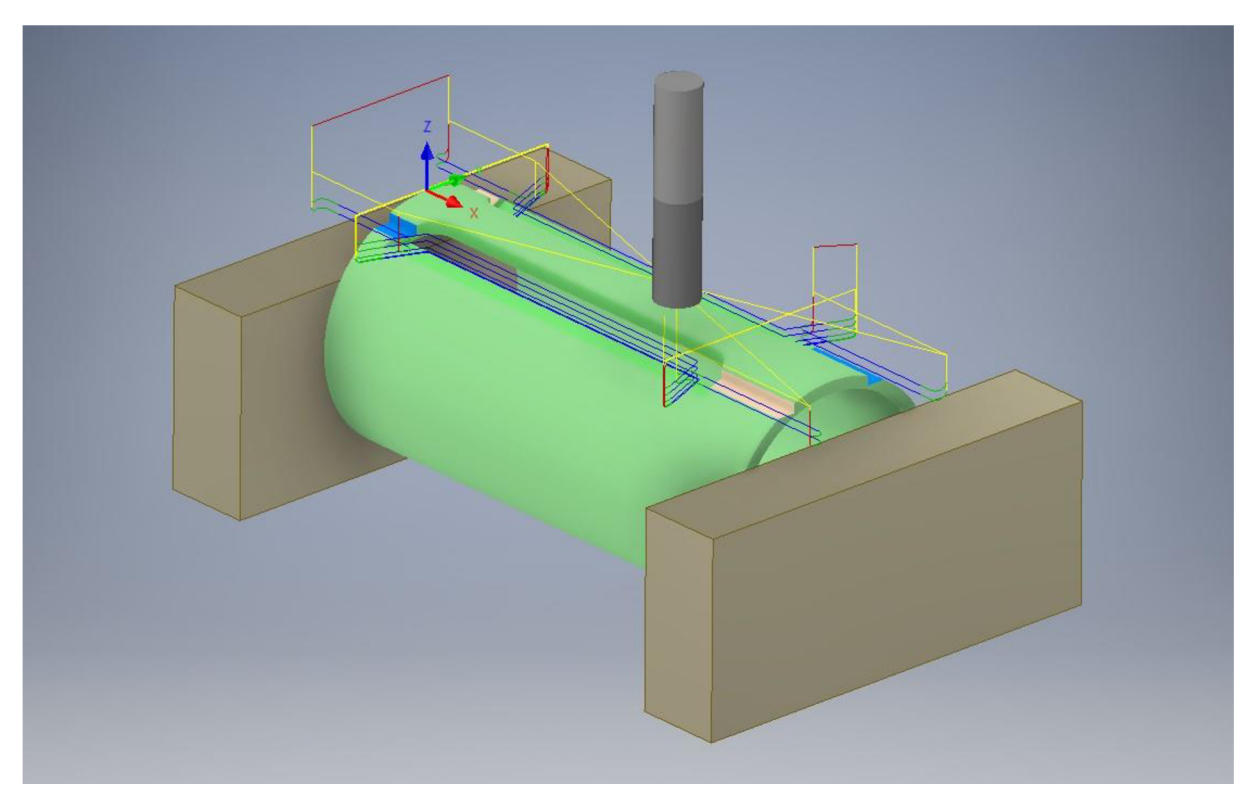

Obr. 5.6 Obráběcí strategie

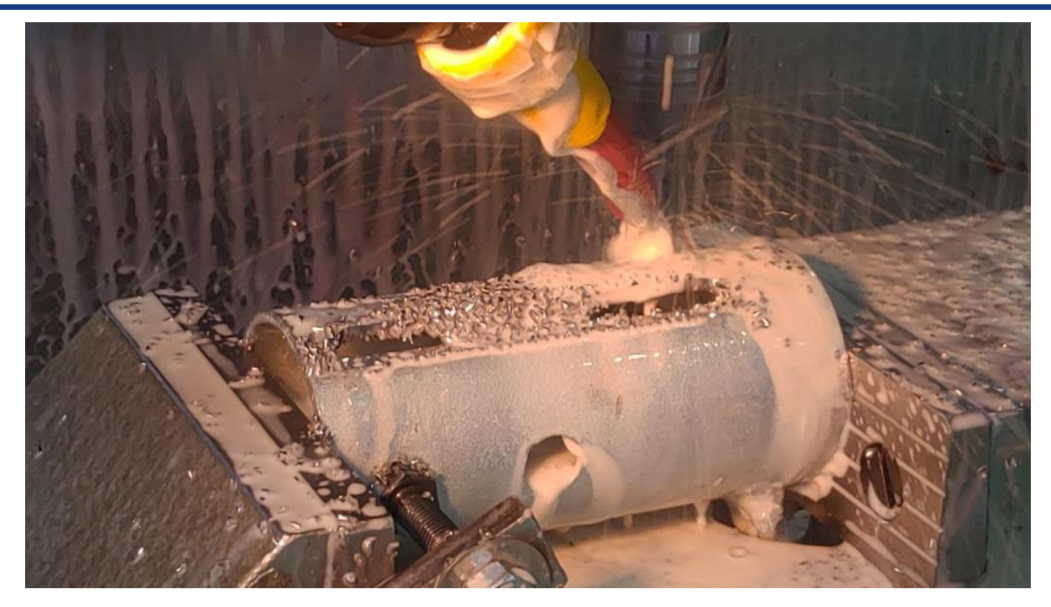

Obr. 5.7 Proces frézovaní během první operace

Na Obr. 5.8 je zachycen detailní pohled na neprofrézovanou část, která se nachází podél hlavy zkušebního tělesa. Tento případ je na všech čtyřech stranách. Zkušební těleso bude následně vylomeno z trubky. Hrubý povrch v místě lomu není podstatný, protože nemá žádný vliv na tahovou zkoušku.

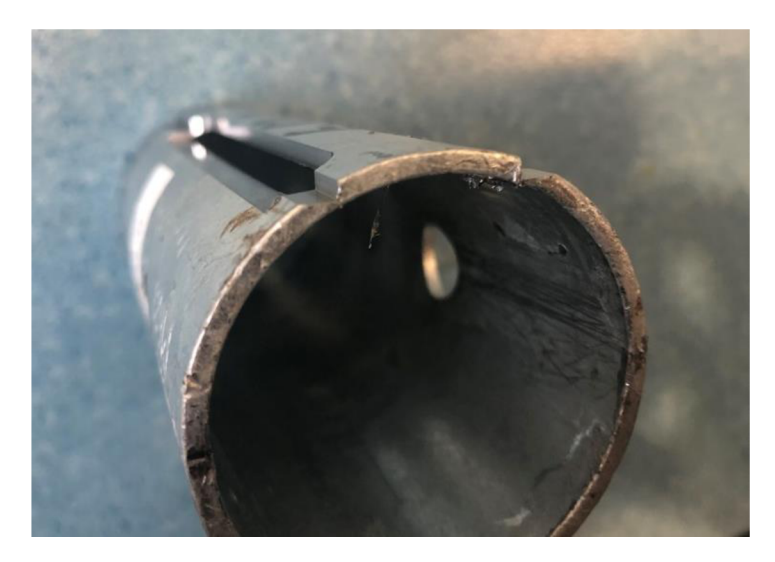

Obr. 5.8 Detail vzorku po frézování

U všechny vyrobených vzorků byla měřena šířka krčku mikrometrem, aby byla ověřena správnost rozměrů, které činí  $12.5 \pm 0.05$  mm. Hlavy vzorku byly vyrovnány a jejich konce broušeny ke zbavení zinkové povrchové úpravy, která by znemožňovala následující svařování. V další fázi přípravy bylo nutné připravit prodloužení, které bylo navařeno na konce hlav vzorků z důvodu získání požadované délky zkušebního tělesa pro příslušný zkušební stroj. Na Obr. 5.9 můžeme vidět normalizovaný vzorek pro tahovou zkoušku. Na obrázku jsou popsány jednotlivé oblasti vzorku, které byly klíčové při jejich přípravě.

Všechny vyrobené vzorky bylo možné použít pro tahovou zkoušku a lom byl uskutečněn ve zkoušené délce vzorku. Vzhledem k výsledkům tahové zkoušky, které byly podobné, lze říci, že metodika přípravy vzorků splnila svůj účel a lze ji aplikovat i na jiné případy.

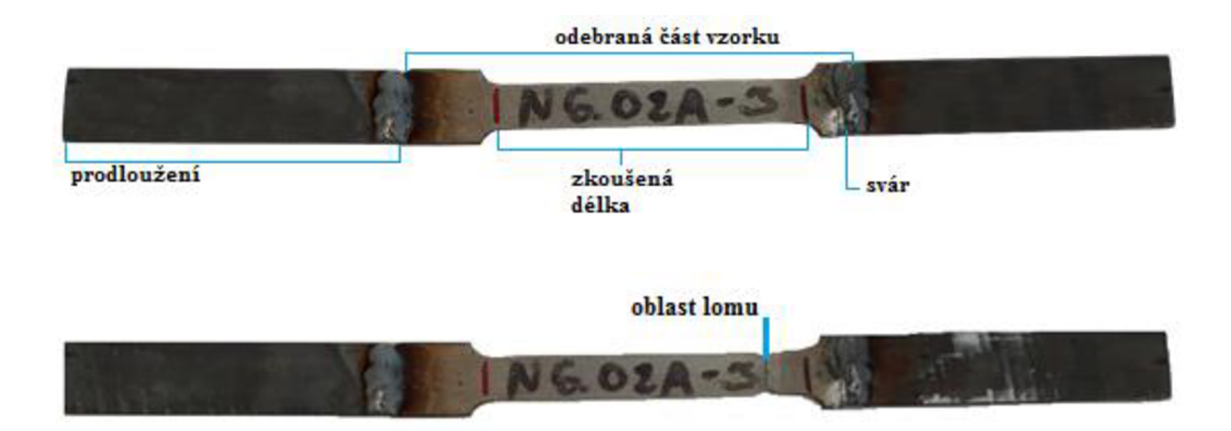

Obr. 5.10 Vzorky pro tahovou zkoušku: horní - vzorek před tahovou zkouškou, spodní - vzorek po tahové zkoušce

#### **6 DISKUZE**

Námi zvolená strategie výroby vzorku byla funkční, protože všechny připravené vzorky bylo možné použít pro tahovou zkoušku. Jak je zřejmé z Tab. 4.4 počáteční průřezy vzorků splňovaly podmínky normy.

Alternativním řešením je provádět obráběcí proces na obráběcím centru s pěti osami, které by umožnovalo v rámci obráběcí strategie frézování kontury zkušebního tělesa jak v požadované oblasti, tak i v oblasti posunuté o daný úhel. Tato alternativa byla uvažována i v souvislosti s korekcí rozměrů v případě velkých deformací k dosažení požadovaného počátečního průřezu v celé délce zkoušené délky. Analýza dílů však prokázala že tento přístup není nutný a přípravu lze realizovat na frézce se třemi osami. U vybraných dílů, kterým byla zvolena nová náhradní posunutá oblast pro obrábění z důvodu menších rozměrových odchylek, bylo upraveno ustavení. Toto ustavení bylo provedeno pomocí úhelníku s pravítkem a broušenou kulatinou, kdy byl polotovar polohován na zvolený úhel na základě výpočtu přes tangenciální funkci.

Během rozboru problému, byly uvažovány i jiné typy zkušebního tělesa. Norma umožňuje vyrobení vzorku z příčného pásu, kdy je pás vyroben odřezáním části trubky ve formě prstence, který je rozříznut. Vzniklý pás je následně vyrovnán a dodatečně obráběn do požadovaného tvaru. Tato možnost byla zavrhnuta z důvodu pracnosti a také kvůli ovlivnění výsledků tahové zkoušku rovnáním (lisováním) pásu materiálu.

Další možností bylo vyhotovení vzorku z boční části nohy, která je vyrobena z pásoviny a má dostatečnou délku. Nicméně tato část byla během výrobního procesu ohýbána a ve středu uvažované délky se nachází ohyb, jehož hodnota dosahuje 10°. Z důvodu ovlivnění mechanických vlastností tvářecí operací a faktu, že by tento ohyb musel být během přípravy vyrovnán, bylo od této varianty ustoupeno.

Připravené vzorky lze znovu digitalizovat stejným postupem, jak bylo řešeno výše a na základě nasnímaných dat provést novou rozměrovou analýzu tvaru a rozměrů vzorků. Tento krok nebyl realizován, protože připravené vzorky splňovali rozměrové požadavky.

### **7 ZÁVĚ R**

Deformace jednotlivých dílů byla zřejmá již u úprav nasnímaných dat, kdy bylo zřetelné, že díly jsou značně tvarově deformovány. Následná rozměrová analýza prokázala, že v oblasti zájmu jsou odchylky od referenčního nedeformovaného modelu. Zjištěné odchylky byly posuzovány vzhledem k tolerančnímu poli definovanému povolenou chybou při stanovení počátečního průřezu, kterou předepisuje norma pro tahovou zkoušku. Tyto odchylky dosahovaly hodnoty do 0,2 mm, a proto tyto vzorky splňovaly požadavky na přesnost.

V několika případech, konkrétně u vzorků č. 18 až 22 a dále u vzorků č.2 a č.8, byly stanovené odchylky v rozmezí 0,2 až 0,81 mm. Proto musela být navržena nová oblast pro vyrobení vzorku, která vykazovala nižší deformaci, a tudíž i nižší rozměrové odchylky od původního tvaru. Odchylky stanové v nové pootočené oblasti dosahovaly značně nižších hodnot řádově do 0,3 mm. Tato hodnota je vyšší než původní požadavek, jenž činil 0,2 mm. Z toho důvodu byl pro ověření přesnosti stanoven v těchto sedmi případech počáteční průřez ve dvou pozicích zkoušené délky pomocí programu Catia. Všechny stanovené hodnoty počátečních průřezů zkušebních těles byly v tolerančním poli daném normou. Toleranční pole bylo empiricky vypočítané z rozměrů referenčního modelu. Stanovené počáteční průřezy spadaly na místo 2% tolerančního pole daného normou do zpřesněného tolerančního pole, jenž bylo definováno s maximální chybou do 1 %.

Na základě těchto výsledků, byl navržena metodika přípravy zkušebních těles. Tato metodika obsahuje volbu vhodného stoje i nástroje. Dále uvažuje vhodné upnutí a polohování dílu. Posledním výstupem bylo vytvoření obráběcí strategie pomocí CAM technologie. Obráběcí strategie je vytvořena ze třech dílčích operací a její celkový čas stanovený softwarem činí 5minut a 47 sekund.

Lze konstatovat, že rozměrová analýza byla nezbytná k dodržení normativních předpisů pro rozměry zkušebních těles. Všechny vyrobená zkušební tělesa bylo možné použít pro tahovou zkoušku. Jednotlivé lomy byly uskutečněny ve zkoušené délce vzorku, a tudíž byla zkouška platná. Hodnoty stanovené tahovou zkouškou dosahovaly řádově stejných hodnot a tak, lze říci, že metodika přípravy vzorků splnila svůj účel a lze ji aplikovat i na podobné případy.

Závěrem můžeme konstatovat, že všechny stanovené cíle byly splněny dle zadání.

## **SEZNAM POUŽITÝCH ZDROJU**

- 1. MESSLER , Robert. *Reverse Engineering: Mechanisms, Structures, Systems and Materials.* Mc Greew Hill Education, 2013. ISBN 978-0-07-182466-8.
- 2. B-29 (USA) •)- TU-4 (USSR). *Copy Cats* [online]. 19.11. 2015 [cit. 2019-04-29]. Dostupné z: [http://copy-cats.work/aircraft-1 /](http://copy-cats.work/aircraft-1)b-29
- 3. SYRISTE, Daniel. *Reverzní inženýrství, digitalizace a výroba forem* [online]. 2004 [cit. 2019-04-29]. Dostupné z: [https://www.rnmspektrurn.com/clanek/reverzni](https://www.rnmspektrurn.com/clanek/reverzni-)inzenyrstvi-digitalizace-a-vyroba-forem.html
- 4. Reverse Engineering Services. *IndiaCADworks[on\me].* [cit. 2019-04-29]. Dostupné z: <https://www.indiacadworks.com/mechanical/reverse-engineering.php>
- 5. *Od skenu k 3D CAD modelu* [online], [cit. 2019-04-29]. Dostupné z: [http://3dlaboratory.ez/reverse-engineering/protl-2/#main](http://3dlaboratory.ez/reverse-engineering/protl-2/%23main)
- 6. RAJA , Vinesh a Kiran J. FERNANDES. *Reverse engineering: An industrial perspective.* London: Springer, 2008. ISBN 978-184-6288-555.
- 7. VRBIČKY, Michal. *Rapid Prototyping a použití ve výrobě* [online], [cit. 2019-04-29]. Dostupné z: [https://www.cad.cz/strojirenstvi/38-strojirenstvi/8009-rapid-prototyping](https://www.cad.cz/strojirenstvi/38-strojirenstvi/8009-rapid-prototyping-)a-pouziti-ve-vyrobe.html
- 8. Aplikace technologií Rapid Prototyping [online], [cit. 2019-04-29]. Dostupné z: <https://www.mmspektrum.com/clanek/aplikace-technologii-rapid-prototyping.html>
- 9. Solid Ground Curing [online], [cit. 2019-04-29]. Dostupné z: <https://www.manufacturingguide.com/en/solid-ground-curing-sgc>
- 10. What are the advantages of the FDM technology? [online]. [cit. 2019-05-20]. Dostupné z: <https://www.dddrop.com/fdm-technology/>
- ll.OKRINA , L. *Návrh výroby asistenčního zařízení pro CO2 Lasery.* Brno: Vysoké učení technické v Brně, Fakulta strojního inženýrství, 2016. 44 s. Vedoucí bakalářské práce Ing. Martin Slaný, Ph.D..
- 12. CASTELLS, Ryan. *DMLS vs SLM for Metal Manufacturing* [online]. 26.6.2016 [cit. 2019-04-29]. Dostupné z: <https://www.element.com/nucleus/2016/06/29/dmls-vs-slm->3d-printing-for-metal-manufacturing
- 13. *Aditivní technologie technologie metody Rapid metody Rapid Prototyping* [online], [cit. 2019-04-29]. Dostupné z: [http://ust.fme.vutbr.cz/obrabeni/podklady/sto\\_bak/cv\\_STV\\_04\\_Aditivni\\_technologie\\_](http://ust.fme.vutbr.cz/obrabeni/podklady/sto_bak/cv_STV_04_Aditivni_technologie_)  metody\_Rapid\_Prototyping.pdf
- 14. JERMANN, Michael. *Laminated Object Manufacturing: LOM* [online]. 12.8.2013 [cit. 2019-04-29]. Dostupné z: [https://www.makepartsfast.com/laminate-object](https://www.makepartsfast.com/laminate-object-)manufacturing-lom/
- 15. *Laminated Object Manufacturing, LOM* [online], [cit. 2019-05-20]. Dostupné z: <https://www.manufacturingguide.com/en/laminated-object-manufacturing-lom>
- 16. *What is Electron Beam Melting?* [online], [cit. 2019-04-29]. Dostupné z: [https://www.ge.com/additive/additive-manufacturing/information/electron-beam](https://www.ge.com/additive/additive-manufacturing/information/electron-beam-)melting-technology
- 17. *What is rapid tooling and what are its advantages?* [online]. 18.7.2016 [cit. 2019-04- 29]. Dostupné z: [http://www.3epd.com/what-is-rapid-tooling-and-what-are-its](http://www.3epd.com/what-is-rapid-tooling-and-what-are-its-)advantages/
- 18. *Vacuum Casting* [online], [cit. 2019-05-20]. Dostupné z: [https://engineering.coletek.org/vacuum\\_casting/](https://engineering.coletek.org/vacuum_casting/)
- 19. ŠIMONIK, Martin. *Digitalizace její princip a rozdělení* [online]. 16.4.2004 [cit. 2019-04-29]. Dostupné z: [https://www.mmspektrum.com/clanek/digitalizace-jeji](https://www.mmspektrum.com/clanek/digitalizace-jeji-)princip-a-rozdeleni.html
- 20. EBRAHIM , Mostafa Abdel-Bary. *3D Laser Scanners' Techniques Overview* [online]. 2015 [cit. 2019-04-29]. ISSN 2319-7064. Dostupné z: <https://pdfs.semanticscholar.org/1565/dbd5fae9b785989a41d849248f3500c83628.pdf>
- 21. CHUA , Chee Kai, Chee How WON G a Wa i Yee YEONG . *Standards, quality control, and measurement sciences in 3D printing and additive manufacturing.* San Diego, CA: Academic Press, an imprint of Elsevier, 2017. ISBN 978-0-12-813489-4.
- 22. *Kontaktní souřadnicové měřicí stroje* [online], [cit. 2019-04-29]. Dostupné z: <https://www.merici-pristroje.cz/kontaktni-sms-0/>
- 23. *Structured light 3D scanner* [online], [cit. 2019-04-29]. Dostupné z: <https://www.indiamart.com/pooja-tools-equipments/structured-light-3d-scanner.html>
- 24. *HANDYSCAN3 D* [online], [cit. 2019-04-29]. Dostupné z: [https://www.3d](https://www.3d-)[skenovani.cz/skenery/prenosne-3d-skenery/handyscan-3d/](http://skenovani.cz/skenery/prenosne-3d-skenery/handyscan-3d/)
- 25. *Cardiac Computed Tomography (CT) Scan* [online], [cit. 2019-04-29]. Dostupné z: <https://www.ottawaheart.ca/test-procedure/cardiac-computed-tomography-ct-scan>
- 26. *Cardiac MRI* [online], [cit. 2019-05-12]. Dostupné z: [https://www.ottawaheart.ca/test](https://www.ottawaheart.ca/test-)procedure/cardiac-mri
- 27. ČSN EN IO 6892-1. *Kovové materiály Zkoušení tahem*. Praha: Úřad pro technickou normalizaci, metrologii a státní zkušebnictví, 2017, 76 s.
- 28. *MR® 2000 Anti-ReflexL* [online], [cit. 2019-05-01]. Dostupné z: [https://www.mr](https://www.mr-)[chemie.de/fileadmin/user\\_upload/product-downloads/trennfix\\_en\\_pi.pdf](http://chemie.de/fileadmin/user_upload/product-downloads/trennfix_en_pi.pdf)
- 29. *ATOS Triple scan* [online], [cit. 2019-05-01]. Dostupné z: <https://www.gom.com/metrology-systems/atos/atos-triple-scan.html>
- 30. MENDŘICKY, Radomír a Petr KELLER . *Obsluha měřicích zařízení bezkontaktní metody* [online]. 2015 [cit. 2019-05-01]. Dostupné z: <http://www.ksa.tul.ez/getFile/id:2520>
- 31. *GOM Inspect* [online], [cit. 2019-05-01]. Dostupné z: [https://www.gom](https://www.gom-)inspect.com/cz/overview.php
- 32. MEDNRICKY , Radomír a Petr KELLER . *3D skenery pro použití v průmyslu* [online]. 2015 [cit. 2019-05-01]. Dostupné z: [http://automa.cz/Aton/FileRepository/pdf\\_articles/54325.pdf](http://automa.cz/Aton/FileRepository/pdf_articles/54325.pdf)
- 33. *Skenovánís 3D skenerem* [online], [cit. 2019-05-01]. Dostupné z: <http://www.iae.fme.vutbr.cz/userfiles/ramik/files/Studium/Podklady%20ke%20studiu/> 3D%20skenov%C3%Aln%C3%AD/E-learning-Skenovani%203D%20skenerem.pdf
- 34. *Pramet e-Catalog: E3S N SUMA* [online], [cit. 2019-05-12]. Dostupné z: <http://ecat.pramet.com/tool.aspx?produkt=03E3S40-> 09A03%20SUMA&typ=TOOL&lang=Czech

## **SEZNAM POUŽITÝCH SYMBOLŮ A ZKRATEK**

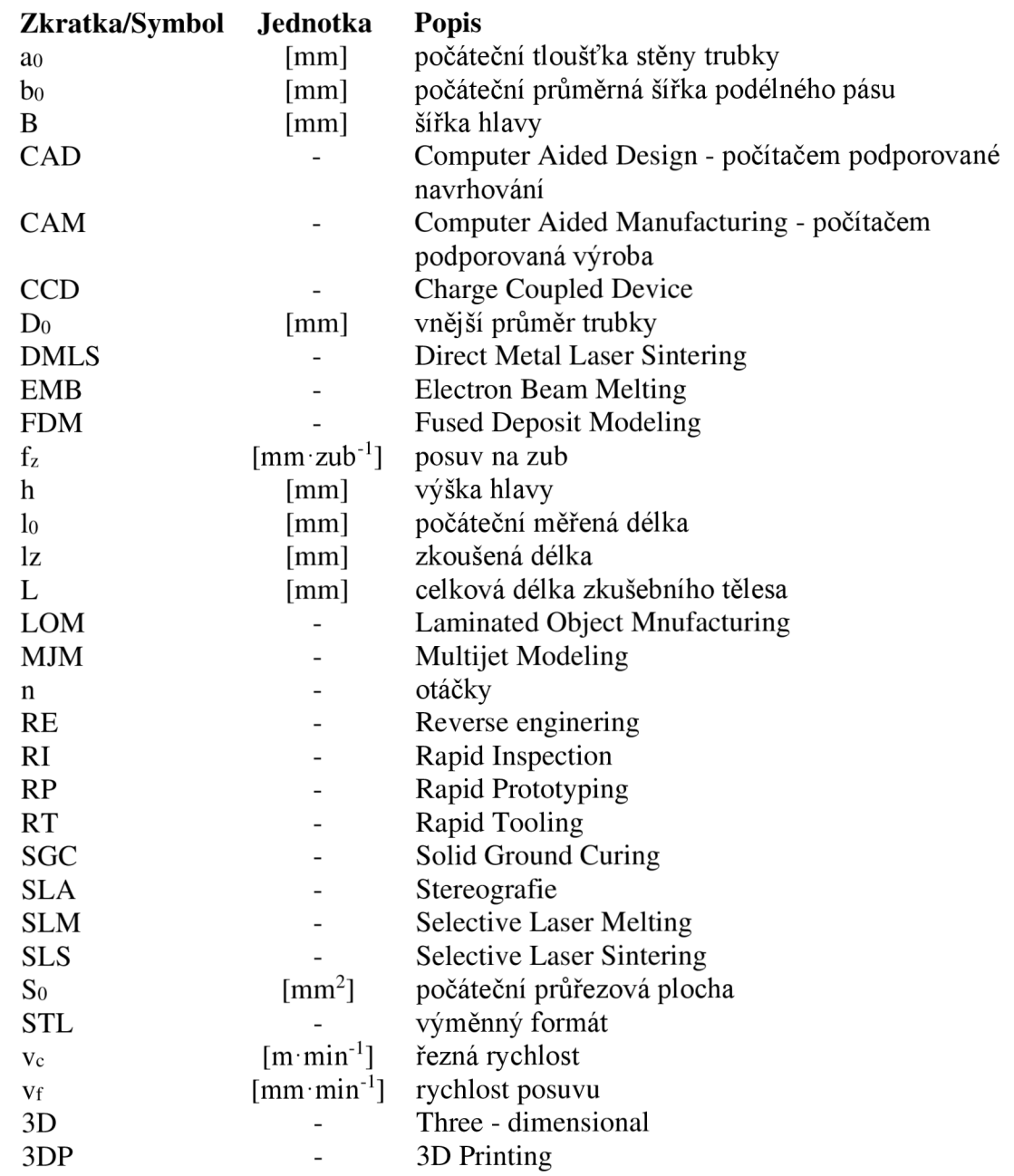

## **SEZNAM OBRÁZKŮ**

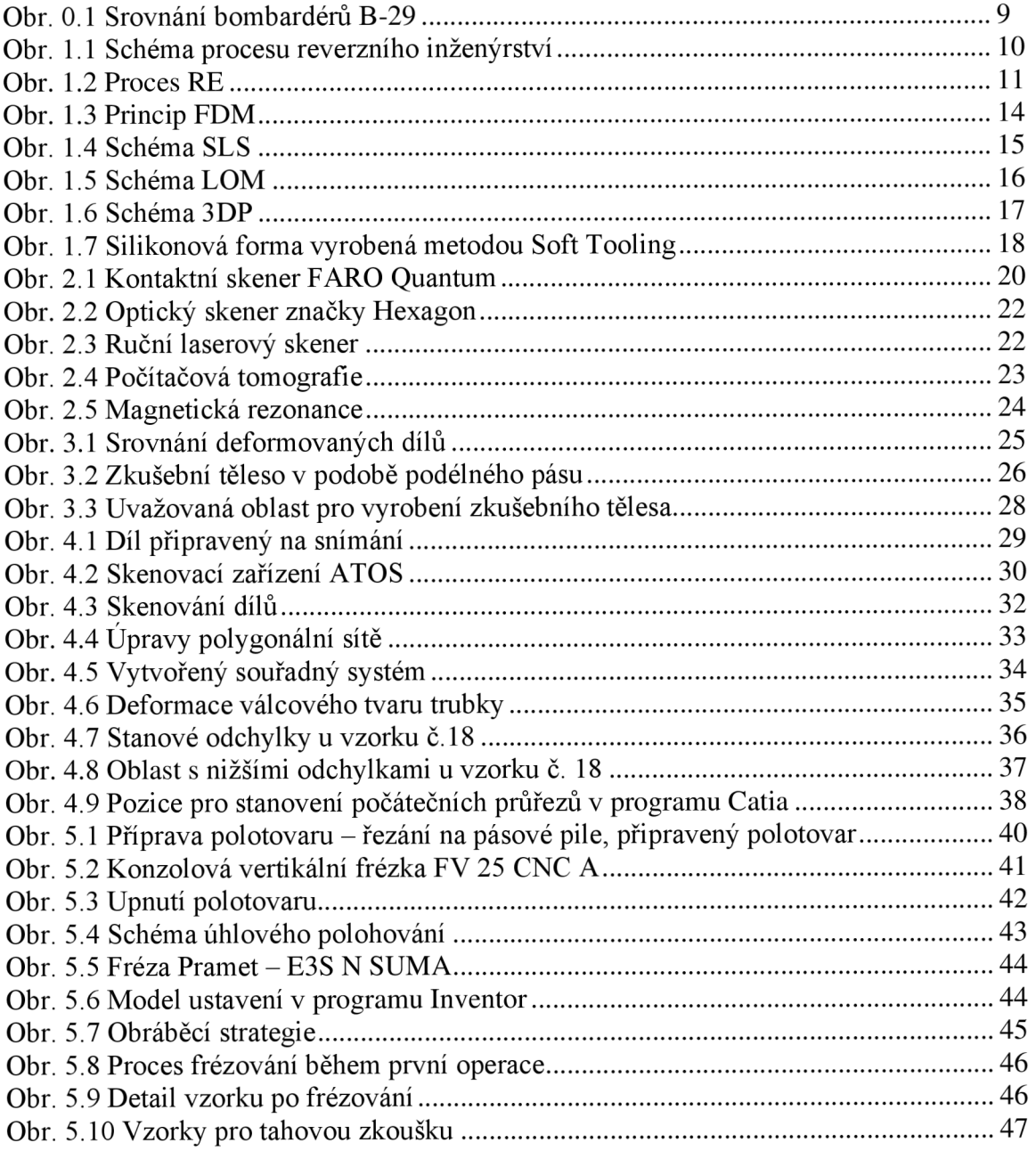

### **SEZNAM TABULEK**

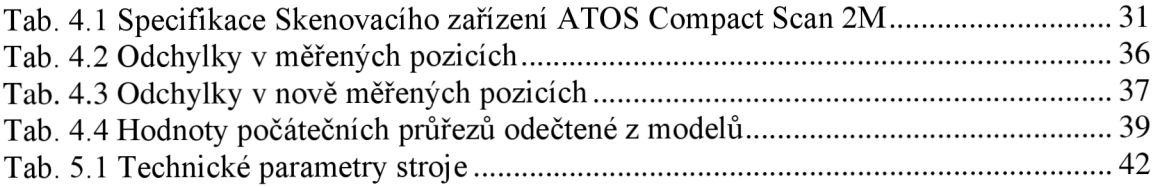